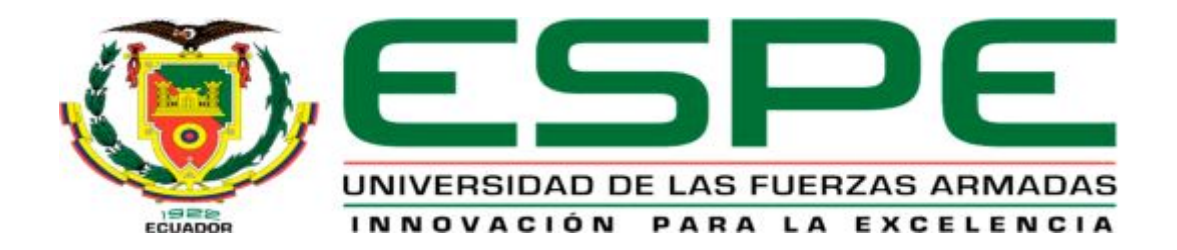

# UNIDAD DE GESTIÓN DE TECNOLOGÍAS

# **DEPARTAMENTO DE ELECTRÓNICA Y COMPUTACIÓN.**

**CARRERA DE ELECTRÓNICA MENCIÓN INSTRUMENTACIÓN & AVIÓNICA** 

# **TRABAJO DE TITULACIÓN PREVIO A LA OBTENCIÓN DEL TÍTULO DE TECNÓLOGO EN ELECTRÓNICA MENCIÓN INSTRUMENTACIÓN & AVIÓNICA**

**TEMA: "IMPLEMENTACIÓN DE UNA COMUNICACIÓN MODBUS MEDIANTE RADIOS INALAMBRICOS RS485 PARA PRÁCTICAS DE CONTROL DE PROCESOS EN EL LABORATORIO DE INSTRUMENTACIÓN VIRTUAL".** 

**AUTOR: CBOP. VITERI GARCÍA CARLOS RICARDO** 

**DIRECTOR: ING. JESSY ESPINOSA** 

**LATACUNGA** 

 **2016** 

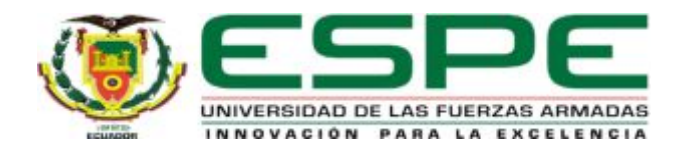

# **DEPARTAMENTO DE ELECTRÓNICA Y COMPUTACIÓN CARRERA ELECTRÓNICA MENCIÓN INSTRUMENTACIÓN Y AVIÓNICA**

# <span id="page-1-0"></span>**CERTIFICACIÓN**

Certifico que el trabajo de Titulación,**"IMPLEMENTACIÓN DE UNA COMUNICACIÓN MODBUS MEDIANTE RADIOS INALAMBRICOS RS485 PARA PRÁCTICAS DE CONTROL DE PROCESOS EN EL LABORATORIO DE INSTRUMENTACIÓN VIRTUAL"**realizado el Sr. **CBOP. VITERI GARCÍA CARLOS RICARDO**, ha sido revisado en su totalidad y analizado por el software anti-plagio, el mismo cumple con los requisitos teóricos, científicos, técnicos, metodológicos y legales establecidos por la Universidad de las Fuerzas Armadas ESPE, por lo tanto me permito acreditarlo y autorizar al señor **CBOP. VITERI GARCÍA CARLOS RICARDO** para que lo sustente públicamente.

Latacunga, 22 de Febrero del 2017

Atentamente,

Ing.Jessy Espinosa

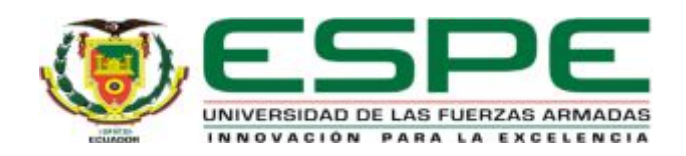

# **DEPARTAMENTO DE ELECTRÓNICA Y COMPUTACIÓN CARRERA ELECTRÓNICA MENCIÓN INSTRUMENTACIÓN Y AVIÓNICA**

# <span id="page-2-0"></span>**AUTORÍA DE RESPONSABILIDAD**

Yo, **CBOP. VITERI GARCÍA CARLOS RICARDO,** con cédula de identidad Nº 1719088872, declaro que este trabajo de titulación **"IMPLEMENTACIÓN DE UNA COMUNICACIÓN MODBUS MEDIANTE RADIOS INALAMBRICOS RS485 PARA PRÁCTICAS DE CONTROL DE PROCESOS EN EL LABORATORIO DE INSTRUMENTACIÓN VIRTUAL"**  ha sido desarrollado considerando los métodos de investigación existentes, así como también se ha respetado los derechos intelectuales de terceros considerándose en las citas bibliográficas.

Consecuentemente declaro que este trabajo es de mi autoría, en virtud de ello me declaro responsable del contenido, veracidad y alcance de la investigación mencionada.

Latacunga, 22 de Febrero 2017.

Viteri García Carlos Ricardo C.I: 1719088872

\_\_\_\_\_\_\_\_\_\_\_\_\_\_\_\_\_\_\_\_\_\_\_\_\_\_\_\_\_

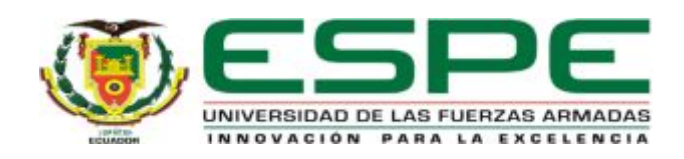

# **DEPARTAMENTO DE ELECTRÓNICA Y COMPUTACIÓN CARRERA ELECTRÓNICA MENCIÓN INSTRUMENTACIÓN Y AVIÓNICA**

# <span id="page-3-0"></span>**AUTORIZACIÓN (PUBLICACIÓN BIBLIOTECA VIRTUAL)**

Yo, **CBOP. VITERI GARCÍA CARLOS RICARDO,** autorizo a la Universidad de las Fuerzas Armadas ESPE publicar en la biblioteca Virtual de la institución el presente trabajo de titulación **"IMPLEMENTACIÓN DE UNA COMUNICACIÓN MODBUS MEDIANTE RADIOS INALAMBRICOS RS485 PARA PRÁCTICAS DE CONTROL DE PROCESOS EN EL LABORATORIO DE INSTRUMENTACIÓN VIRTUAL"** cuyo contenido, ideas y criterios son de mi autoría y responsabilidad.

Latacunga, 22 de Febrero 2017.

Viteri García Carlos Ricardo C.I: 1719088872

\_\_\_\_\_\_\_\_\_\_\_\_\_\_\_\_\_\_\_\_\_\_\_\_\_\_\_\_\_

# <span id="page-4-0"></span>**DEDICATORIA**

Este logro le ofrezco a mi esposa, mi hija y a mi familia en general.

A mi esposa Lucia que ha sido mi apoyo incondicional, que ha sabido estar en los buenos y malos momentos.

La cual es mi ejemplo a seguir, por su esfuerzo total en lo laboral, académico y sobre todo por el cariño absoluto hacia nuestro hogar.

Mis padres, los que me enseñaron que con esfuerzo, dedicación y más aun con la bendición de Dios todo se puede lograr, a mi hermano José el cual ha sabido demostrarme que con constancia podemos lograr el éxito.

Doy gracias a Dios por bendecirme con una hermosa familia y más aún por convertirme padre de una hermosa hija.

Ariana eres mi mayor motivación, hija mía eres la causante que quiera seguir prosperando para así poder darte un porvenir mejor.

Por esto y muchas cosas más son parte de este gran logro que alcanzare, Dios les pague mi adorable familia por apoyarme en este gran paso y por los que están por venir.

# <span id="page-5-0"></span>**AGRADECIMIENTO**

Agradezco a Dios por permitirme lograr este gran paso en mi vida, el cual con su bendición me ha iluminado el entendimiento y así poder culminar mi carrera.

Mis padres Olguita y José, los cuales siempre estuvieron latentes de mi esfuerzo y dedicación por poder alcanzar esta meta, ellos me enseñaron a ser persistente, a luchar por un porvenir mejor.

Me han convertido en la persona que soy, lleno de buenos valores y perseverante en las cosas que realizo sin desmayar en el intento.

A mi esposa Lucia y a mi hija, quien con su amor incondicional han brindado equilibrio en nuestro hogar.

Gracias por confiar en mí, este es un gran paso de los muchos que anhelo tener y deseo que siempre estén junto a mí para así disfrutar de ellos. Con gratitud, Carlos.

# <span id="page-6-0"></span>ÍNDICE DE CONTENIDOS

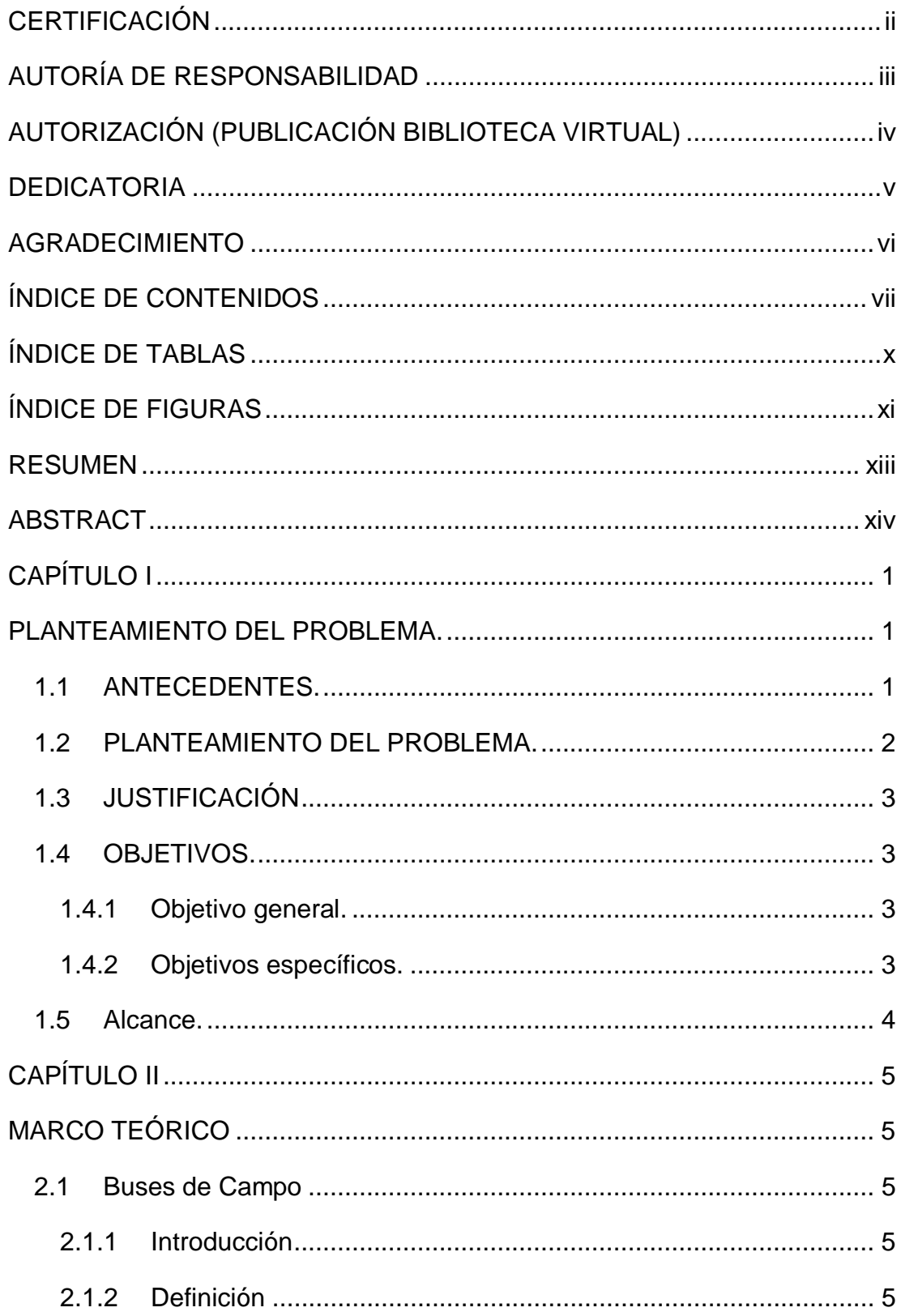

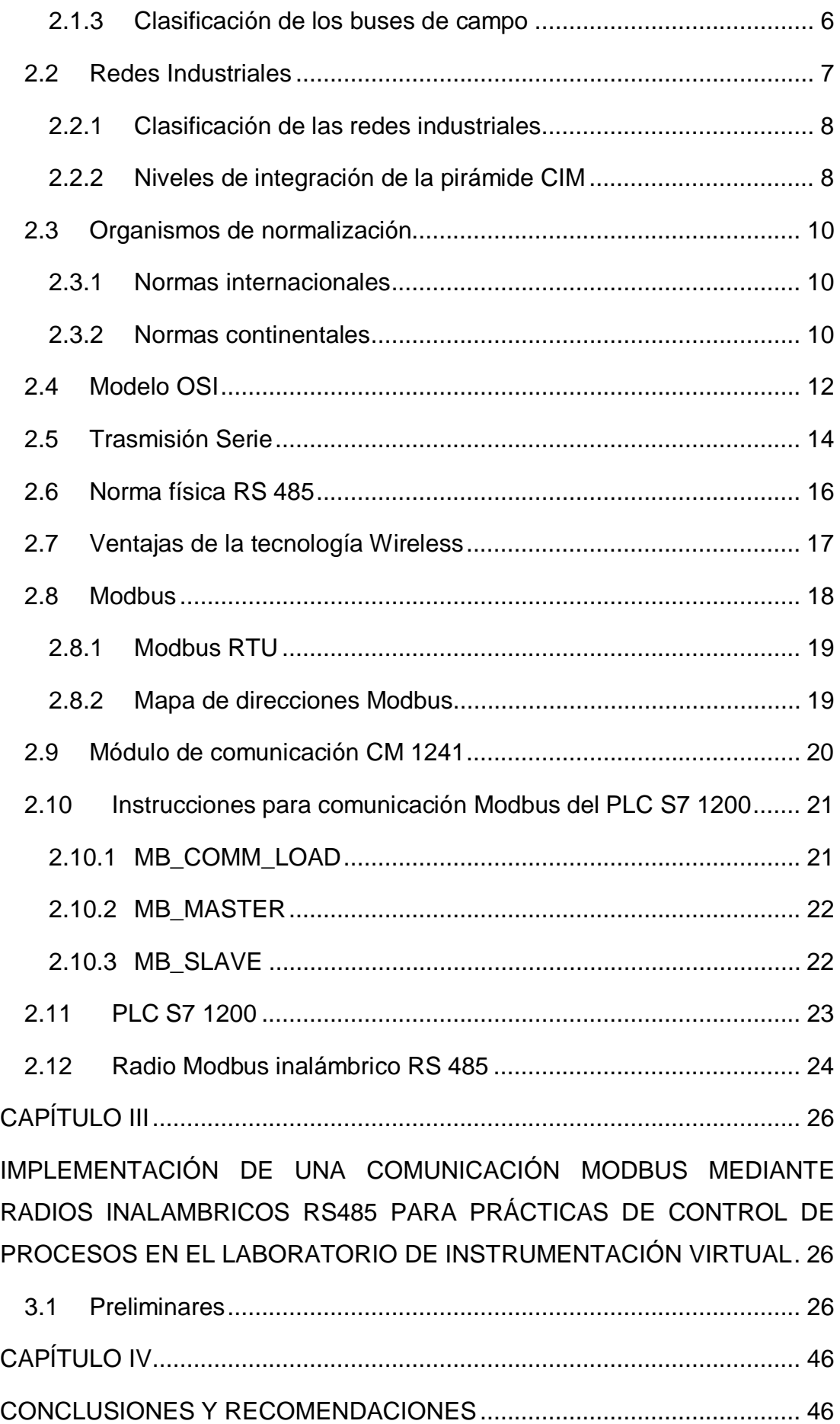

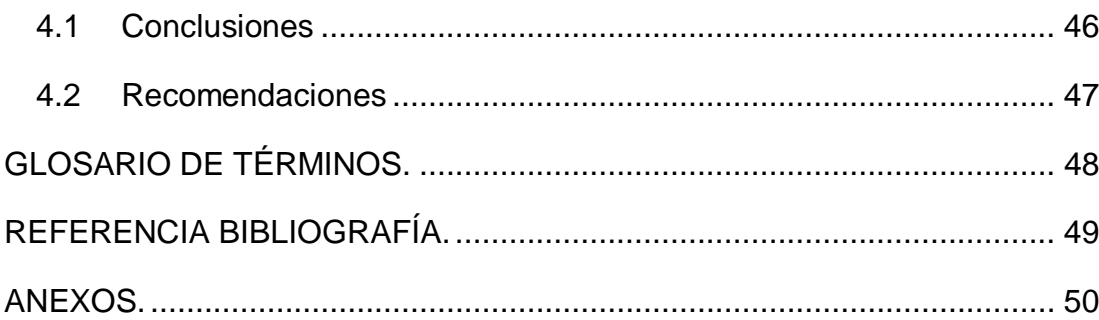

# <span id="page-9-0"></span>**ÍNDICE DE TABLAS**

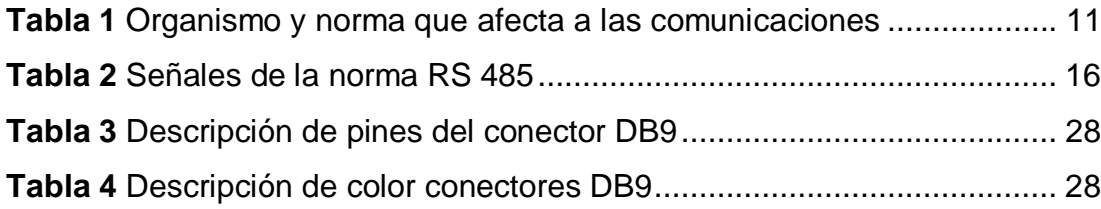

# <span id="page-10-0"></span>**ÍNDICE DE FIGURAS**

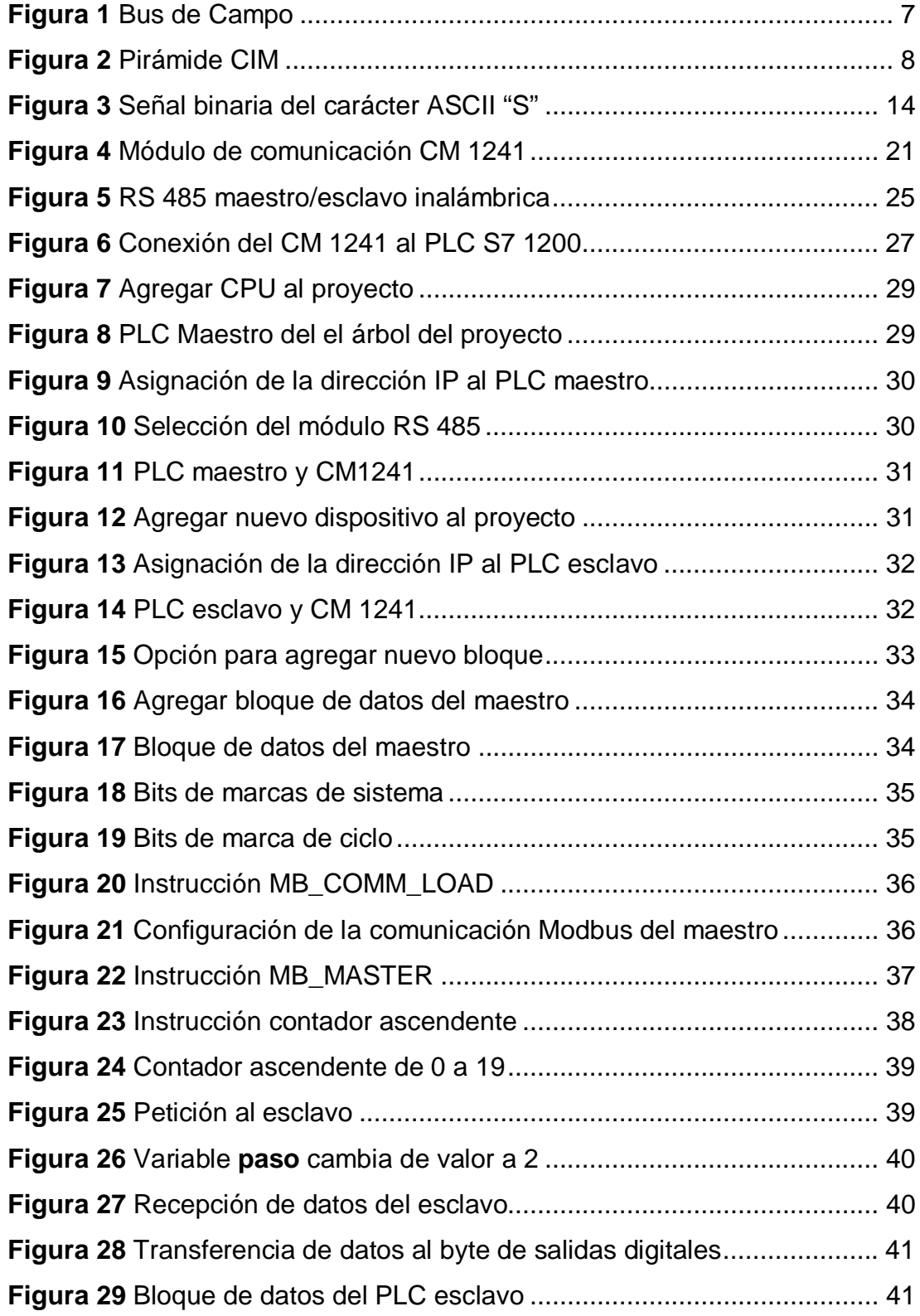

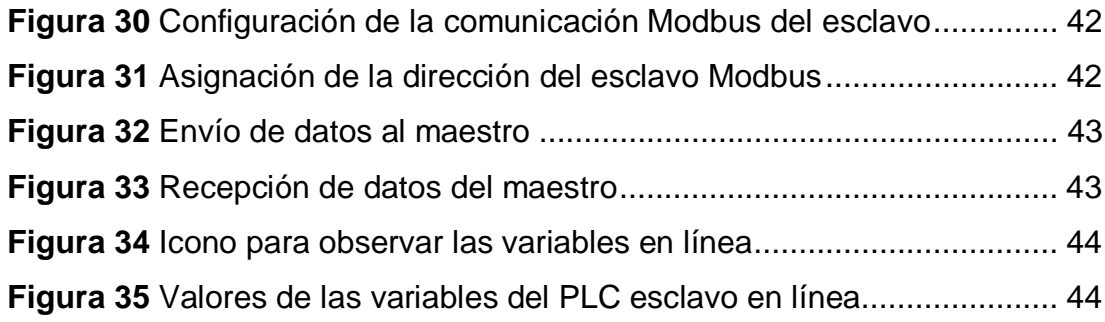

#### <span id="page-12-0"></span>**RESUMEN**

El presente proyecto consiste en la comunicación modbus maestro/esclavo entre dos PLCs mediante radios inalámbricos RS 485. Se empleó dos PLCs S7 1200 CPU 1214C AC/DC/RLY, este dispositivo se alimenta con una fuente de corriente alterna de 100 a 240 voltios, tiene entradas digitales integradas de 24 voltios de corriente directa y las salidas son a relé. También se empleó dos módulos de comunicación CM 1241 RS 422/485, estos fueron configurados para trabajar con RS 485 en modo semi dúplex, a una velocidad de transmisión de 9,6 kbps. Dos radios inalámbricos RS 485 que trabajan a una velocidad de 9,6 kbps, se alimentan con 5 voltios de corriente directa. Los terminales diferenciales A y B del RS 485 corresponden a los pines 8 y 3 del conector DB9 hembra respectivamente de los módulos de comunicación CM 1241. Estos terminales se deben conectar a los terminales etiquetados con el mismo nombre en los radios inalámbricos. Se realizó una aplicación en el software TIA Portal versión 12 para comprobar la comunicación modbus maestro/esclavo. En el dispositivo maestro se activaron los bits de marcas de sistemas y de ciclo, el bit M1.0 fue necesario para configurar la comunicación en vista que este se ejecuta por única vez al momento del arranque del PLC, el bit M0.5 genera una señal de reloj de 1 Hz que corresponde a 1 segundo necesario para el contador ascendente. En el dispositivo esclavo solo se activaron los bits de marca de sistema.

## **Palabras Claves**

COMUNICACIÓN MODBUS RADIOS INALAMBRICOS PLC MÓDULOS DE COMUNICACIÓN RS 485

# <span id="page-13-0"></span>**ABSTRACT**

The present project consists of the master / slave MODBUS communication between two PLCs modules using wireless radios RS 485. Two S7 1200 PLCs were used. CPU 1214C AC / DC / RLY, this device is powered by an AC source of 100V to 240V, it has digital integrated inputs of 24 V of DC and the outputs are to relay. Two CM 1241 RS 422/485 communication modules were also used; these were configured to work with RS 485 in semi-duplex mode, at a transmission rate of 9.6 kbps. Two RS 485 wireless radios working at a speed of 9.6 kbps are served with 5V direct current. The differential terminals A and B of the RS 485 match to the pins 8 and 3 of DB9 connector, of the CM 1241 communication modules. These terminals have to be connected to the labeled terminals with the same name on the wireless radios. An application was made in the TIA Portal software version 12 to test the master / slave MODBUS communication. In the master device, the system and cycle mark bits were activated, bit M1.0 was necessary to configure the communication so that it executes only once when the PLC starts, bit M0.5 generates a 1Hz clock signal equivalent to 1 second required for the upstream counter. On the slave device only the system mark bits were activated.

#### **Keywords**

MODBUS COMMUNICATION WIRELESS RADIOS PLC COMMUNICATION MODULES RS 485

# <span id="page-14-0"></span>**CAPÍTULO I**

# <span id="page-14-1"></span>**PLANTEAMIENTO DEL PROBLEMA.**

IMPLEMENTACIÓN DE UNA COMUNICACIÓN MODBUS MEDIANTE RADIOS INALAMBRICOS RS485 PARA PRÁCTICAS DE CONTROL DE PROCESOS EN EL LABORATORIO DE INSTRUMENTACIÓN VIRTUAL.

## <span id="page-14-2"></span>**1.1 ANTECEDENTES.**

La Unidad de Gestión de Tecnologías de la Universidad de las Fuerzas Armadas (ESPE), ubicada en la provincia de Cotopaxi, cantón de Latacunga, está dirigido a orientar la enseñanza a nivel tecnológico superior, mismo que apoyado con material técnico en sus múltiples laboratorios, promueve el aprendizaje de sus estudiantes, de forma teórica- practica, como el manejo y utilización de dispositivos que van acorde a la vanguardia de la tecnología.

(Pichicaza, 2010):

 De la Escuela Superior Politécnica de Chimborazo presenta un trabajo de investigación cuyo tema es "IMPLEMENTACIÓN DE LA ARQUITECTURA PARA AUTOMATIZACIÓN DISTRIBUIDA MODBUS-IDA PARA EL LABORATORIO DE AUTOMATIZACIÓN INDUSTRIAL (EIS)" en el cual se da a conocer el creciente avance industrial, para mejorar y controlar los procesos, es así que surge un estudio detallado de los protocolos de comunicación industrial. Entre ellos el protocolo Modbus mediante el cual se simula el funcionamiento del módulo de elevación de palets. Para desarrollar la aplicación se utiliza el software de National Instruments Lookout 6.5 que permite que el PC sea configurado como máster y el dispositivo Modbus esclavo, logrando la comunicación de la red con el MODBUSBIDA permitiendo manipular el módulo de elevación.

(Walter, 2015):

 De la Unidad de Gestión de Tecnologías ESPE presenta un trabajo de investigación cuyo tema es "CONFIGURACIÓN Y PROGRAMACIÓN DE UNA COMUNICACIÓN MODBUS RTU ENTRE PLCS S7 1200

EMPLEANDO LOS MÓDULOS CM 1241-RS485 PARA PRÁCTICAS DE REDES INDUSTRIALES" en este documento se presenta como configurar un comunicación Modbus RTU entre dos PLC S7 1200 CPU 1214C AC/DC/RLY, con la contribución de los módulos de comunicación CM 1241 RS422/RS485. La comunicación que se implementa es half-duplex, esto se refiere que los esclavos responden tan solo cuando el maestro lo solicita. Para el intercambio de datos crea bloques de datos globales maestroesclavo, cada bloque de datos consiste de un array con 2 elementos de tipo entero para él envió y de un array con 2 elementos de tipo entero para la recepción.

El desarrollo de la presente investigación es importante porque se dotará con el material didáctico y a su vez permitirá realizar prácticas de control de procesos en el laboratorio de Instrumentación Virtual.

## <span id="page-15-0"></span>**1.2 PLANTEAMIENTO DEL PROBLEMA.**

Actualmente el laboratorio de Instrumentación Virtual de La Unidad de Gestión de Tecnologías de la Universidad de las Fuerzas Armadas (ESPE), carecen de un equipo de comunicación Modbus con radios inalámbricos RS 485, debido a la falta de un módulo de comunicación inalámbrica en el laboratorio de Instrumentación Virtual, no se puede integrar con los equipos de automatización y comunicarlos como parte de una red industrial.

Dada la creciente demanda de mejoras en los procesos industriales, se debe implementar unidades Modbus inalámbricas, para la formación académica de los estudiantes de la carrera de Electrónica mención Instrumentación y Aviónica

De no darse la implementación de este tipo de tecnología, los estudiantes no estarán capacitados en la utilización de la comunicación Modbus inalámbrica, que hoy en día es aplicada en el ámbito industrial, lo cual no se estría cumpliendo con los objetivos de la Carrera.

# <span id="page-16-0"></span>**1.3 JUSTIFICACIÓN**

La implementación de este trabajo de graduación ayudará a la captación de experiencia tanto a estudiantes como a docentes en el desarrollo de nuevos proyectos de automatización, utilizando el protocolo de Modbus inalámbrica.

 A su vez dotará a la carrera de Electrónica mención Instrumentación y Aviónica con tecnología de punta, de tal forma que se puedan realizar prácticas de control de procesos en el laboratorio de Instrumentación Virtual, lo que permite capacitar a los estudiantes de manera que no tengan problemas en el ámbito profesional.

 El proyecto es realizable porque los equipos necesarios para su implementación se pueden encontrar en el mercado nacional, conjuntamente con sus manuales.

# <span id="page-16-1"></span>**1.4 OBJETIVOS.**

#### <span id="page-16-2"></span>**1.4.1 Objetivo general.**

 Implementar una comunicación Modbus mediante radios inalámbricos RS485 para prácticas de control de procesos en el laboratorio de Instrumentación virtual.

#### **1.4.2 Objetivos específicos.**

- <span id="page-16-3"></span>· Determinar las características de los radios inalámbricos RS485 y sus diferentes aplicaciones basados en la bibliografía existente.
- · Realizar la comunicación Modbus entre dos PLCs S7 1200 mediante radios inalámbricos RS485.
- · Desarrollar aplicaciones básicas mediante los radios inalámbricos RS485 para comprobar su correcto funcionamiento.

# <span id="page-17-0"></span>**1.5 ALCANCE.**

El presente proyecto técnico consiste en implementar una comunicación Modbus mediante dos radios inalámbricos RS485, lo cual permite a los estudiantes y docentes de la carrera de Electrónica mención Instrumentación y Aviónica, desarrollar habilidades y destrezas en el manejo y control de este tipo de dispositivos que actualmente se utilizan en el ámbito industrial.

# <span id="page-18-1"></span><span id="page-18-0"></span>**CAPÍTULO II MARCO TEÓRICO**

#### <span id="page-18-2"></span>**2.1 Buses de Campo**

#### <span id="page-18-3"></span>**2.1.1 Introducción**

Según (Gómez , García, & Hernández, 2014):

 La necesidad de las redes industriales en la automatización de un proceso o planta productiva, radica en la toma de decisiones que se debe realizar cuando se eligen los diferentes tipos de ellas, desde la base operativa hasta la gerencial, utilizando lineamientos de calidad, planeación de la producción, demanda de insumos, seguridad del personal, gestión del mantenimiento, diseño de producto, rentabilidad y competitividad. Es fundamental considerar las condiciones que hacen idónea su implementación, situaciones que generalmente no son analizadas con la profundidad adecuada. El diseño de los diferentes tipos de redes industriales en la implementación de un sistema automatizado, sostendrá el nivel de automatización utilizado por un determinado proceso industrial y lo hace operable de forma óptima, ya que el proceso con esta base podrá contar con diferentes aplicaciones en la planta para el personal de producción, mantenimiento, gestión de calidad, logística, planeación de producción y la seguridad con la que trabaja; también se deben tomar en cuenta las normas de calidad existentes para los diferentes giros de las industria en las cuales el manejo y registro de información es fundamental.

## **2.1.2 Definición**

(Villajulca, 2010) manifiesta que:

 Muchas veces el escuchar hablar de "fieldbus" (bus de campo) es relacionarlo con "una red con características propias", que nos permite conectar dispositivos de campo ubicados en plantas industriales, con el fin que conversen entre ellos.

 Primero, es necesario definir lo que es campo. El "campo" es el área de producción o fabricación; es decir, el área donde se localizan las máquinas y transmisores, junto con sus sensores (nivel, presión, temperatura, entre otros) y actuadores (válvulas, solenoides, relés, lámparas, entre otros).

 FIELDBUS o bus de campo, se refiere a tecnologías de comunicación y protocolos usados en automatización y control de procesos industriales. La tarea del bus de campo es comunicar los sensores y actuadores con sistemas inteligentes como los PLC y las computadoras, de manera que la información que ellos puedan brindar pueda recorrer el sistema de información de toda la planta.

 El bus de campo debe cumplir estrictamente con los requerimientos de modularidad, seguridad, flexibilidad, resistencia a interferencias, facilidad de instalación, mantenimiento y programación. Además, un bus de campo debe cubrir principalmente dos aplicaciones diferentes:

- · El control secuencial de las maquinarias o fábricas; donde la protección contra el peligro de explosión no es un factor crítico. Se caracteriza por tiempos de reacción cortos, elevada velocidad de transmisión y longitud de bus de hasta 300 metros.
- · El control de procesos; donde la protección contra los peligros de explosión debe ser intrínsecamente segura. Es posible tener ciclos de tiempo de 100 ms para control y se puede cubrir distancias mayores a 1500 metros.

#### <span id="page-19-0"></span>**2.1.3 Clasificación de los buses de campo**

 Un Bus de campo es una red multipunto que recibe y envía datos, conectando dispositivos de entrada y salida (analógicos y/o on\_off) a una línea troncal(Gómez , García, & Hernández, 2014).

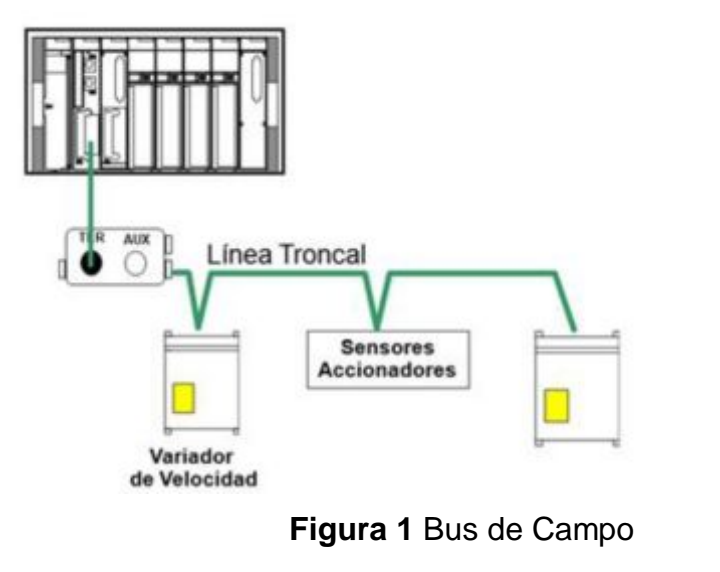

<span id="page-20-1"></span>**Fuente:** (Gómez , García, & Hernández, 2014)

(Gómez , García, & Hernández, 2014) manifiesta:

 Los buses se encuentran ubicados en la base de la pirámide CIM, debido a que este tipo de Red Industrial está enfocada al control de la máquina (nivel proceso) y es la base para obtener la información que deberá utilizarse a lo largo de la pirámide CIM y de forma inmediata a los niveles de máquina y supervisión (éstas utilizan Redes Industriales de tipo Supervisión).

## <span id="page-20-0"></span>**2.2 Redes Industriales**

Según Cauca:

 En principio una red industrial se puede definir como una serie de estaciones (Nodos) o equipos interconectados entre sí, para tener información más común disponible en uno, varios o cada uno de los dispositivos de red.

 Por tanto, las REDES INDUSTRIALES son redes conformadas por equipos de control, tales como:

- PC<sup>'</sup>s Industriales.
- · Controladores
- · Sistemas de Control Distribuido.
- · Transductores y Actuadores.
- · Módulos Inteligentes.

<span id="page-21-0"></span>· Interfaces de Operador(Cauca, s.f.).

## **2.2.1 Clasificación de las redes industriales**

(Gómez , García, & Hernández, 2014) manifiestan que:

 En la actualidad se utiliza la pirámide CIM (acrónimo de Computer Integrated Manufacturing), para plantear la estrategia de una industria para implementar la automatización donde se incluye la integración desde el proceso productivo hasta el nivel de gestión empresarial, lo cual implica la utilización de PLC´s y computadoras en diferentes áreas de la empresa.

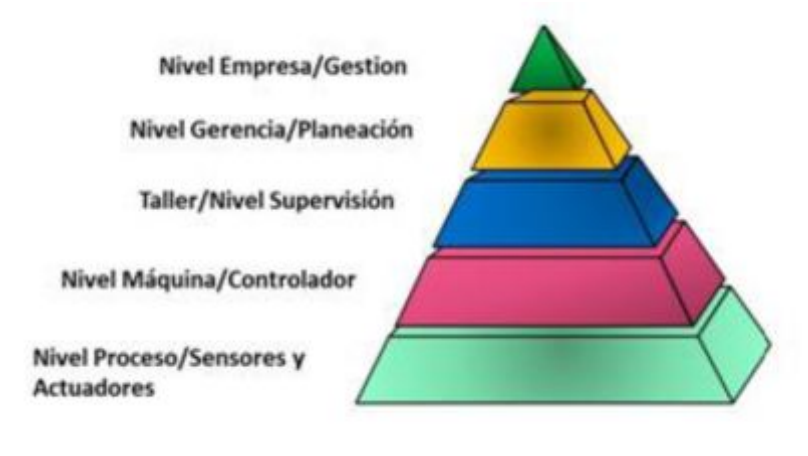

<span id="page-21-2"></span>**Figura 2** Pirámide CIM

**Fuente:** (Gómez , García, & Hernández, 2014)

Dicha integración es posible estableciendo Redes de Comunicación Industriales que permitan la comunicación desde la base de la pirámide hasta el nivel de gestión.

#### <span id="page-21-1"></span>**2.2.2 Niveles de integración de la pirámide CIM**

(Gómez , García, & Hernández, 2014) manifiestan que:

**Nivel de Proceso.-** Se obtienen datos desde el proceso o máquina por medio de dispositivos de entrada (sensores) y de acuerdo a lasreferencias pre-ajustadas se corrigen las variables a controlar, por medio de dispositivos de salida (actuadores) y así mantener el buen funcionamiento de la máquina.

**Nivel máquina.-** En este nivel se organiza la información recabada del nivel anterior para presentar y analizar informes de los valores delas variables controladas, así como reportes de alarmas.

**Nivel de supervisión.-** Se realiza la planeación de los trabajos a realizar y la administración de planta productiva basada en la información obtenida del nivel máquina, concentrándose en las tareas de seguridad del personal, continuidad de la producción y mantenimiento.

**Nivel Gerencia.-** Se enfoca a la organización de los trabajos, la obtención y la administración de los recursos. Se planifica la producción, los niveles de aseguramiento de calidad y el mantenimiento en la planta productiva basándose en la información obtenida desde la base de la pirámide CIM.

**Nivel Empresa.-** En este nivel se integra la información obtenida en los niveles inferiores para realizar la logística general de la planta productiva, basado en los objetivos estratégicos planteados en la planeación enfocada al corto, mediano y largo plazo tomando en cuenta las actividades principales de la administración que son las ventas, compra de insumos y comercialización.

Generalmente, el control de un proceso se distribuye entre diferentes PLC´s, ubicados próximos al proceso que se debe controlar, los cuales se conectan por medio de una red local incluyendo la conexión a un sistema SCADA (acrónimo de Supervisory Control And Data Acquisition) cubriendo los tres niveles base de la pirámide CIM, donde aprovechando la estandarización, diseño de protocolos abiertos y teniendo la estrategia de integración predeterminada permite el crecimiento de la pirámide integrando a futuro el nivel de gerencia y empresa. Se utiliza el modelo de conexión OSI (acrónimo de Open Systems Interconnection), para entender el proceso de estandarización y apertura de Redes Industriales así como la forma que ha incidido en la implementación de la pirámide CIM, haciendo posible la integración de distintos sistemas digitales con diversas características como ocurren en los procesos de fabricación industrial.

## <span id="page-23-0"></span>**2.3 Organismos de normalización**

 Existen diferentes organismos cuyas normas afectan a diferentes ámbitos geográficos, es decir, normas que rigen a nivel mundial, a nivel continental o a nivel nacional (Guerrero, Yuste, & Martínez, 2009).

## <span id="page-23-1"></span>**2.3.1 Normas internacionales**

Según (Guerrero, Yuste, & Martínez, 2009):

Son normas que afectan a nivel mundial:

- · ISO (International Standords Organizaron), que genera normas para todas las áreas y coordina las creadas por organizaciones regionales.
- · IEC (International Electrotechnical Commission). Elabora normas para el área eléctrica.
- · ITU o UIT (International Telecommunication Union). Es un organismo constituido por administraciones de más de 150 países, adopta normas que regulan el uso del espectro radioeléctrico en los ámbitos espacial y terrestre. Está estructurada en tres sectores, que son:
	- · ITU-T para las telecomunicaciones.
	- · ITU-R para la radiocomunicación.
	- · ITU-D para el desarrollo de las telecomunicaciones.

## <span id="page-23-2"></span>**2.3.2 Normas continentales**

(Guerrero, Yuste, & Martínez, 2009) expone:

 Quedan agrupadas en un determinado número de organismos nacionales de normalización y que a nivel europeo son:

- · CEN (Comité Européen de Normalisation), es el encargado de generar todas las normas del tipo EN que son a nivel europeo.
- · CENELEC (Comité Européen de Normalisation Electrotechnique), es la rama de las CEN que se encarga de las normas del ámbito electrotécnico.

· ETSI (European Telecommunications Standards Institute). Organización europea creada a instancia de los operadores (PTT Post Telephone and Telegraph) y lo que hoy es la Unión Europea.

A nivel de Estados Unidos, las que afectan al campo de las comunicaciones son:

- · ANSI (American National Standards Institute). Instituto americano de normas estándar que abarca todas las disciplinas.
- · EIA (Electronics Industries Associate). Asociación de industrias del sector de la electrónica, que se ocupa de la definición de estándares acerca de la transmisión de señales eléctricas. El estándar más conocido es la RS-232.
- · TIA (Telecommunications Industries Associates). Agrupación de fabricantes de equipos de telecomunicaciones.
- · IEEE o IE3 (Institute of Eléctrical and Electronic Engineers). Es una organización profesional que ha elaborado importantes recomendaciones relativas a las comunicaciones industriales y redes de comunicación que han terminado por convertirse en normas de facto.

 En la tabla se muestran tanto el organismo como la norma o recomendación que la contempla:

# <span id="page-24-0"></span>**Tabla 1** Organismo y norma que afecta a las comunicaciones

# **Organismo y norma que afecta a las comunicaciones**

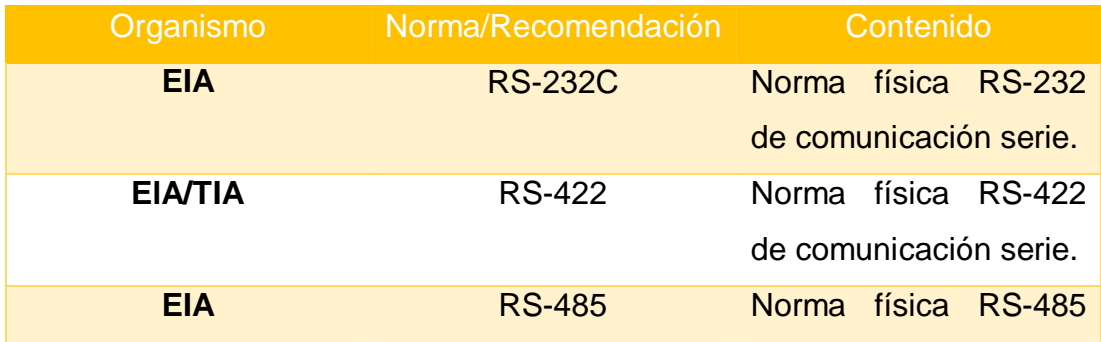

| 802.3<br><b>IEEE</b><br>Métodos de acceso al<br>redes<br>medio<br>en<br>Ethernet.<br><b>CENELEC</b><br><b>EN 50170</b><br><b>Buses</b><br>de<br>campo<br><b>industriales</b><br>de<br>propósito general.<br><b>CENELEC</b><br>EN 61131-5<br>Comunicaciones en los<br>autómatas<br>programables |
|----------------------------------------------------------------------------------------------------|
|                                                                                                    |
|                                                                                                    |
|                                                                                                    |
|                                                                                                    |
|                                                                                                    |
|                                                                                                    |
|                                                                                                    |
|                                                                                                    |
|                                                                                                    |
| <b>CENELEC</b><br>EN 61158-2<br>Vía de datos en los                                                                                                    |
| de<br>sistemas<br>control                                                                                                    |
| <b>industriales</b>                                                                                                    |
| <b>IEC</b><br><b>IEC 61158</b><br>de<br><b>Buses</b><br>campo                                                                                                    |
| industriales.                                                                                                    |

Fuente: (Guerrero, Yuste, & Martínez, 2009)

# <span id="page-25-0"></span>**2.4 Modelo OSI**

Según (Guerrero, Yuste, & Martínez, 2009):

El modelo OSI, que quiere decir Open System Interconection o Interconexión de Sistemas Abiertos, fue definido por la ISO en el año 1983.

El modelo OSI está formado por siete capas o niveles.

Cada capa o nivel tiene unas funciones claramente definidas y que son las siguientes:

- · Nivel 1. FÍSICA: Especifica cuál será el medio físico de transporte a utilizar. Señales eléctricas.
- · Nivel 2. ENLACE: Estructuración de los datos dentro de la trama y control de errores.
- · Nivel 3. RED: Interviene en el caso en el que intervenga más de una red.
- · Nivel 4. TRAN SPO RTE: División de los datos en paquetes de envío.
- · Nivel 5. SESIÓN: Para el control del inicio y finalización de las conexiones.
- · Nivel 6. PRESENTACIÓN: Representación y encriptación de los datos.
- · Nivel 7. APLICACIÓN: Utilización de los datos.

El Modelo OSI para comunicaciones industriales

A nivel de las comunicaciones industriales las capas utilizadas son:

**FÍSICA:** Se encarga de la transmisión de bits al canal de comunicación.

Define los niveles de la señal eléctrica con la que se trabajará.

Controla la velocidad de transmisión (duración de un bit).

Esta capa física contiene tres subniveles, que son los siguientes:

*MEDIO*: Canal de transmisión, si es cable, FO, radio, etc.

*MAU (Media AttachmentUnit):* Contiene la electrónica donde se generan o dondese reciben los niveles eléctricos.

*PLS (PhysicalLogicalSignal):* Codificación en la emisión de la información binaria a señales eléctricas y decodificación en la recepción de la señal eléctrica a señal digital binaria.

**ENLACE:** Se encarga de establecer una comunicación libre de errores entre dos equipos.

Forma la trama organizando la información binaria y la pasa a la capa física.

Esta capa física contiene dos subniveles, que son los siguientes:

*MAC (Media Acces Control):* Control del canal de transmisión para que en el momento que esté libre, pueda enviar la información.

*LLC (Logical Link Control):* Controla y recupera los errores, también codifica la información (hexadecimal o ASCII) a enviar a formato binario o decodifica la información binaria recibida a hexadecimal o ASCII.

**APLICACIÓN:** Es la capa más próxima al usuario y puede ofrecer servicios tales como correo electrónico, acceso a base de datos, transferencia de ficheros, videoconferencia.

## <span id="page-27-0"></span>**2.5 Trasmisión Serie**

(Guerrero, Yuste, & Martínez, 2009) manifiesta que:

El tipo de transmisión serie se caracteriza por los siguientes aspectos:

- · Los datos son transmitidos bit a bit, utilizando una única línea de comunicación.
- · Es la forma clásica de transmitir los datos a larga distancia.
- · Se utiliza cuando el volumen de información es relativamente pequeño.

En la figura 3 se esquematiza este tipo de transmisión. Para enviar, por ejemplo,el carácter ASCII "S", la señal en binario es **0101 0011B = 83D = ASCII "S".** 

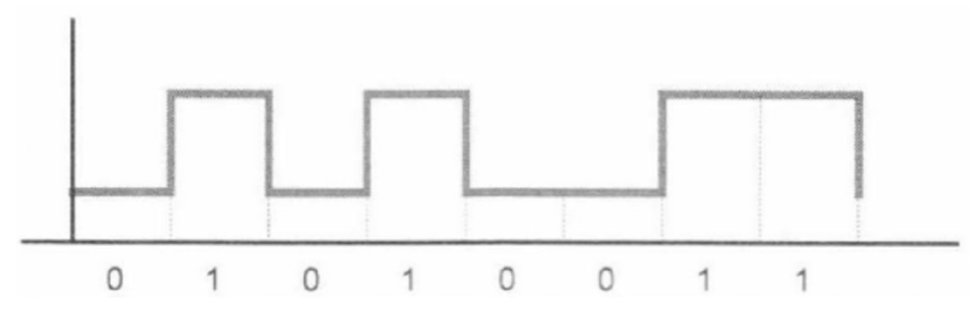

<span id="page-27-1"></span>**Figura 3** Señal binaria del carácter ASCII "S" **Fuente:** (Guerrero, Yuste, & Martínez, 2009)

La sincronización asíncrona en la transmisión serie, es un sistema se basa en la necesidad de configurar de forma local los parámetros de comunicación en cada una de las estaciones participantes en la red. No existe una señal de reloj que una los diferentes equipos. Cuando se envía una información, ésta se inicia con una señal de START. En el momento en que el equipo receptor detecta la señal de START, pondrá en funcionamiento su reloj para ir leyéndolos datos a la misma velocidad con la que fueron enviados. El equipo emisor, una vez transmitida la información, enviará una señal de STOP indicando la finalización del envío. Cuando el equipo receptor detecte la señal de STOP, detendrá la lectura de datos (Guerrero, Yuste, & Martínez, 2009)

Esto nos indica que en cada equipo que interviene en la red se deberá realizar una configuración en la que los datos de los parámetros configurados deberán coincidir para una correcta transmisión y recepción de la información. (Guerrero, Yuste, & Martínez, 2009)

Esta configuración viene definida por los siguientes parámetros:

- · **Velocidad de transmisión.** Es la velocidad a la que se van a transmitir y, como consecuencia, recibir los datos. Debe ser la misma en todas las estaciones que intervienen en la red. Viene dada en bps o en alguno de sus múltiplos, como kbps o Mbps (Guerrero, Yuste, & Martínez, 2009)**.**
- · **Bit de start o inicio.** Es la señal que envía el emisor de datos al resto de participantes para indicarle que a continuación van empaquetados los datos. Es un bit siempre en estado "0" lógico.
- · **Bits de datos.** Se indica la longitud de bits que tendrá cada carácter utilizado en la transmisión. Este dato viene dado según si se utilizan caracteres de todo el código ASCII (256 caracteres) o la mitad de caracteres de esa misma tabla ASCII (128 caracteres). Por tanto, los valores de su configuración será de 7 u 8 bits (Guerrero, Yuste, & Martínez, 2009).
- · **Bit de paridad.** Existe un bit que se envía justo después de los bits de datos yantes del bit de stop, que es el llamado bit de paridad y sirve para realizar un simple control de errores. Este bit puede tener varios estados diferentes:
	- · Paridad PAR o EVEN.
	- Paridad IMPAR o ODD
	- · Sin paridad o NONE.

El control que hace el bit de paridad consiste en observar cuántos bits se encuentran a nivel alto (Guerrero, Yuste, & Martínez, 2009).

· **Bits de stop o parada:** Es el bit que se envía al final de la información y del bit de paridad, si existe, y trata de poner la señal eléctrica a nivel alto, que es el estado normal de la señal en el canal de comunicación cuando no se está transmitiendo ninguna información (Guerrero, Yuste, & Martínez, 2009).

# <span id="page-29-0"></span>**2.6 Norma física RS 485**

Según (Guerrero, Yuste, & Martínez, 2009):

La RS-485. Introducida en 1983, es una versión mejorada de la RS-422. Se considera como interface multipunto y permite la comunicación de hasta 32 equipos emisores-receptores en un bus de datos común, por lo que dispone del tercer estado (habilitación) para que no existan colisiones en el canal de comunicación.

La norma RS-485 se basa en un sistema diferencial que permite eliminar los posibles ruidos que se puedan incorporar en el canal de comunicación.

En la tabla 2 esta las señales que utiliza la norma RS 485.

# <span id="page-29-1"></span>**Tabla 2**

# **Señales de la norma RS 485**

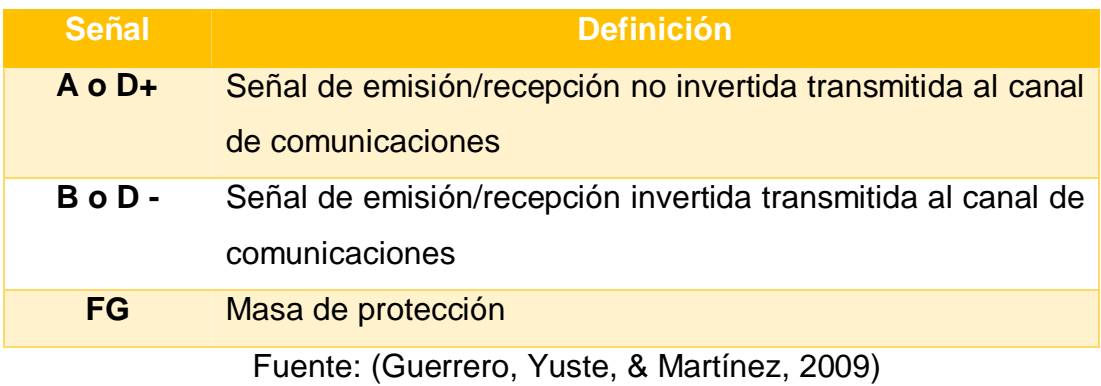

En la norma RS-485 se utiliza el tipo de transmisión diferencial Half-Duplex que se caracteriza por:

- · Utilizar dos hilos o cables, referenciado a masa.
- · El dato se obtiene de la diferencia de la señal eléctrica entre los dos hilos que componen el canal de comunicación.
- · El hecho de que el tipo de transmisión sea Half-Duplex indica que cada equipo puede enviar y recibir, pero no de forma simultánea.
- · Esta norma RS-485 permite velocidades de hasta 10 Mbps y distancias de hasta un máximo de 1.200 metros.
- · Esta norma física permite la configuración de una red con un máximo de 32estaciones de trabajo.

La norma RS-485 incorpora un tercer estado que permite que un equipo se pueda colocar en estado de alta impedancia, y por tanto no lee nada, es como si se encontrara desconectado de la línea (Guerrero, Yuste, & Martínez, 2009).

# <span id="page-30-0"></span>**2.7 Ventajas de la tecnología Wireless**

Según (Guerrero, Yuste, & Martínez, 2009) 2009:

La tecnología Wireless ofrece diferentes ventajas en relación con los sistemas cableados, como son:

- · Conexión sin necesidad de cables.
- · Mayor movilidad.
- · Posibilidad de conectar diferentes equipos sin el problema que puede presentar el cable al tener que cablearse físicamente para ampliar el número de puntos.
- · Costes de implantación reducidos: la instalación y/o sustitución de una red wireless permite ahorrar la instalación de cableado.
- · Plazos de implantación: el tiempo en la instalación de una red Wireless no es nada comparable con una instalación cableada; es sencilla y rápida.
- · Reducción de costes de mantenimiento: la eliminación del cableado con sus correspondientes conectores, así como la robustez de los equipos que intervienen provocan una reducción en los costes de mantenimiento.
- · Posibilidades de evolución: Wireless se ha convertido en una alternativa totalmente aplicable en la mayoría de entornos en los que ya no tiene sentido el sistema cableado. Esta tecnología ha sido totalmente aceptada por el mercado y es por ello por lo que su evolución está garantizada.
- · Retorno de la inversión en tiempo y dinero: en aplicaciones como pueden serla transmisión de datos entre diferentes edificios, la inversión extra es prácticamente nula, pues tan sólo se deberán instalar y configurar los equipos necesarios como si se instalaran en el edificio principal. Por tanto, esto supone un ahorro en el coste de la instalación o de alquiler de líneas.

Esta tecnología además de hacer más sencilla su instalación, al eliminar todo el tema del cableado, el hecho de utilizar Wireless no implica pagar ni tener que registrarse para la utilización, ya que existen las siguientes bandas de frecuencia liberadas para su uso totalmente libre:

- · 433 MHz.
- · 860 MHz.
- $\bullet$  2.4 GHz.
- · 5 GHz.
- · 24 GHz.

El empleo de estas bandas no requiere permiso, pero si se usa un ancho de banda distinto de éstos, es necesario registrarse con las autoridades competentes (Guerrero, Yuste, & Martínez, 2009).

#### <span id="page-31-0"></span>**2.8 Modbus**

Según (National Instruments, 2015):

 El protocolo industrial Modbus fue desarrollado en 1979 para permitir la comunicación entre dispositivos de automatización. Originalmente implementado como un protocolo a nivel de la aplicación para transferir datos en una capa serial, el protocolo se ha expandido para incluir implementaciones a través de protocolo serial, TCP/IP y UDP (User

Datagram Protocol). Hoy en día, es un protocolo común usado por innumerables dispositivos para comunicación simple, confiable y eficiente en una variedad de redes modernas.

#### <span id="page-32-0"></span>**2.8.1 Modbus RTU**

(Cevallos, 2007) expone que:

 Cuando los controladores son configurados para comunicarse en una red Modbus usando el modo RTU (Remote Terminal Unit), cada byte de 8 bits en un mensaje contiene dos dígitos hexadecimales de 4 bits. La principal ventaja de este modo es que su mayor densidad de carácter permite mejor rendimiento que el modo ASCII, para la misma velocidad. Cada mensaje debe ser transmitido en un flujo continuo.

#### <span id="page-32-1"></span>**2.8.2 Mapa de direcciones Modbus**

(Cevallos, 2007) manifiesta que:

El protocolo Modbus, en su versión original, soporta 4 tipos de datos:

**Salidas digitales (direcciones 00001-09999):** son salidas físicas discretas. Requieren un bit que puede tomar los valores 0 o 1 y permiten acceso de escritura.

**Entradas digitales (direcciones 10001-19999):** son entradas físicas discretas. Requieren un bit que puede tomar los valores 0 o 1 y permiten acceso de escritura/lectura.

**Entradas analógicas (direcciones tipo 30001-39999):** son entradas físicas analógicas que funcionan con registros de 16 bits y que permiten acceso de escritura.

**Salidas analógicas (direcciones 40001-49999):** se trata de salidas físicas analógicas o registros internos del equipo. También conocidas con el nombre de holding registers. Registros de 16 bits que permiten acceso de lectura y de escritura.

# <span id="page-33-0"></span>**2.9 Módulo de comunicación CM 1241**

(Siemens, 2015) menciona que:

En los módulos de comunicaciones CM 1241 se dispone de los siguientes protocolos estándar:

#### **ASCII:**

 Para la conexión a sistemas externos con protocolos de transferencia sencillos, por ejemplo protocolos con caracteres de inicio y de fin o protocolos con caracteres de control. El programa de usuario permite consultar y controlar las señales handshake de la interfaz (Guerrero, Yuste, & Martínez, 2009).

#### **MODBUS:**

Para la comunicación según el protocolo MODBUS con formato RTU: **MODBUS maestro:** 

Conexión maestro-esclavo con SIMATIC S7 como maestro.

## **MODBUS esclavo:**

Conexión maestro-esclavo con SIMATIC S7 como esclavo; no es posible el tráfico de telegramas de esclavo a esclavo.

# **Protocolo para accionamientos USS:**

En particular, se admiten las instrucciones para la conexión de accionamientos conformes al protocolo USS. Los accionamientos intercambian datos en este caso a través de RS485. Con ello es posible controlar estos accionamientos, así como leer y escribir parámetros.

En la figura 4 se observa la apariencia física del CM 1241

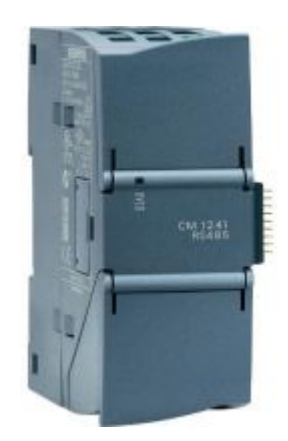

<span id="page-34-2"></span>**Figura 4** Módulo de comunicación CM 1241 **Fuente:** (Siemens, 2015)

## <span id="page-34-0"></span>**2.10 Instrucciones para comunicación Modbus del PLC S7 1200**

# <span id="page-34-1"></span>**2.10.1 MB\_COMM\_LOAD**

La instrucción MB\_COMM\_LOAD configura un puerto del módulo de comunicación punto a punto (PtP) CM 1241 RS485 o CM 1241 RS232 para la comunicación vía el protocolo Modbus RTU(Siemens, Controlador Programable S7 1200, 2009).

Según Siemens 2009:

 El bloque MB\_COMM\_LOAD se usa para seleccionar el módulo de comunicación, ajustar los parámetros de la comunicación y para metrizar el enlace con los parámetros del maestro o el esclavo. El bloque MB\_COMM\_LOAD se debe llamar en el primer ciclo de programa (mediante la activación de la marca de sistema M1.0 en los ajustes de hardware o mediante una llamada en el OB 100 de arranque). Después de insertar el módulo de comunicación en la configuración de hardware se puede seleccionar el nombre simbólico del módulo de comunicación en el parámetro PORT. Los parámetros de comunicación BAUD (velocidad de transmisión) y PARITY (paridad) deben ser idénticos para todos los nodos. La configuración del puerto de la interfaz RS485 en la vista de equipo del STEP 7 (TIA Portal) es irrelevante en este caso. El bloque de datos de instancia del bloque maestro o del bloque esclavo se transfiere en el parámetro MB\_DB y, por consiguiente, define el módulo de comunicación (parámetro PORT) como maestro o esclavo MODBUS (Siemens, Controlador Programable S7 1200, 2009).

#### <span id="page-35-0"></span>**2.10.2 MB\_MASTER**

La instrucción MB\_MASTER permite al programa comunicarse como maestro Modbus utilizando un puerto del módulo de comunicación punto a punto (PtP) CM 1241 RS485 o CM 1241 RS232. Es posible acceder a los datos de uno o más esclavos Modbus. (Siemens, Controlador Programable S7 1200, 2009)

(Siemens, Controlador Programable S7 1200, 2009) menciona que:

Las reglas de comunicación del maestro Modbus:

- · MB\_COMM\_LOAD debe ejecutarse para configurar un puerto antes de que la instrucción MB\_MASTER pueda comunicarse con ese puerto.
- · Si un puerto debe utilizarse para iniciar peticiones de maestro Modbus, MB\_SLAVE no podrá utilizar este puerto. Una o más instancias de ejecución de MB\_MASTER pueden utilizarse en este puerto.
- · Las instrucciones Modbus no utilizan eventos de alarma de comunicación para controlar el proceso de comunicación. El programa debe consultar la instrucción MB\_MASTER para transmitir y recibir condiciones completas.
- · Si el programa opera un maestro Modbus y utiliza MB\_MASTER para enviar una petición a un esclavo, MB\_MASTER se deberá seguir ejecutando hasta que se devuelva la respuesta del esclavo.

## <span id="page-35-1"></span>**2.10.3 MB\_SLAVE**

La instrucción MB\_SLAVE permite al programa comunicarse como esclavo Modbus utilizando un puerto del módulo de comunicación punto a punto (PtP) CM 1241 RS485 o CM 1241 RS232. Un maestro Modbus RTU

puede lanzar una petición y el programa responde ejecutando la instrucción MB\_SLAVE. (Siemens, Controlador Programable S7 1200, 2009)

Siemens 2009 menciona que:

 Es preciso asignar un bloque de datos instancia unívoco al insertar la instrucción MB\_SLAVE en el programa. El nombre de este bloque de datos instancia MB\_SLAVE se utiliza cuando se especifica el parámetro MB\_DB de la instrucción MB\_COMM\_LOAD.

 Los códigos de las funciones de comunicación Modbus (1, 2, 4, 5 y 15) pueden leer y escribir bits y palabras directamente en la memoria imagen de proceso de las entradas y salidas del PLC. La tabla siguiente muestra el mapeo de las direcciones Modbus en la memoria imagen de proceso de la CPU.

 El bloque MB\_SLAVE se usa para definir la dirección de estación MODBUS-RTU y especificar la zona de almacenamiento de datos local para la transferencia de datos con el registro de participación.

#### <span id="page-36-0"></span>**2.11 PLC S7 1200**

Según (Siemens, Controlador Programable S7 1200, 2009):

 El controlador lógico programable (PLC) S7-1200 ofrece la flexibilidad y capacidad de controlar una gran variedad de dispositivos para las distintas tareas de automatización.

 Gracias a su diseño compacto, configuración flexible y amplio juego de instrucciones, el S7-1200 es idóneo para controlar una gran variedad de aplicaciones.

 La CPU incorpora un microprocesador, una fuente de alimentación integrada, así como circuitos de entrada y salida en una carcasa compacta, conformando así un potente PLC.

 Una vez cargado el programa en la CPU, ésta contiene la lógica necesaria para vigilar y controlar los dispositivos de la aplicación. La CPU vigila las entradas y cambia el estado de las salidas según la lógica del programa de usuario, que puede incluir lógica booleana, instrucciones de contaje y temporización, funciones matemáticas complejas, así como comunicación con otros dispositivos inteligentes.

 La CPU incorpora un puerto PROFINET para la comunicación en una red PROFINET. Los módulos de comunicación están disponibles para la comunicación en redes RS485 o RS232.

# <span id="page-37-0"></span>**2.12 Radio Modbus inalámbrico RS 485**

 El radio Modbus inalámbrico empleado en este proyecto es un transceptor transparente FKS de alto rendimiento que opera a una frecuencia de 433 MHz.

Las características más importantes son:

- · Velocidad de transmisión: 1200-115200bps (por defecto: 9600);
- Voltaje de funcionamiento: 5V (rango:  $4.5 \sim 8$  V); modulación FSK de 2 vías de comunicación half-duplex fuerte anti interferencia, 433/470/868/915 MHz banda ISM, a nivel mundial sin licencia.
- · Power100mW máxima de salida (20 dBm) Potencia de salida ajustable entre 1-20dBm sensibilidad-117dBm.
- · Corriente de alimentación de 100 mA a 20 dBmTx, 40 mA @ 14 dBm
- · Corriente de alimentación para Rx 25 mA
- · Baja corriente de modo espera 1µA
- · Interfaz estándar RS485
- · Frecuencia de funcionamiento se puede configurar, aceptable para varios módulos que trabajan en diferentes frecuencias sin perturbación en la otra.
- · Opcional para la desviación de frecuencia y preservar el ancho de banda ISM, los usuarios pueden ser modulados por el software.
- · Fácil de usar, cambio automático en la comunicación y el transceptor de comunicación 1.2 kbps 115,2 kbps, modulados por software permitirse HABILITAR, el ciclo de trabajo de usuario auto-control
- · Función RSSI con indicador LED más la distancia de transmisión, al aire libre alrededor de 1 km
- · Sintonización libre

· Acuerdo de FCC, estándar ETSI;

La figura 5 muestra la nueva forma de realizar una comunicación RS 485 inalámbrica maestro/esclavo.

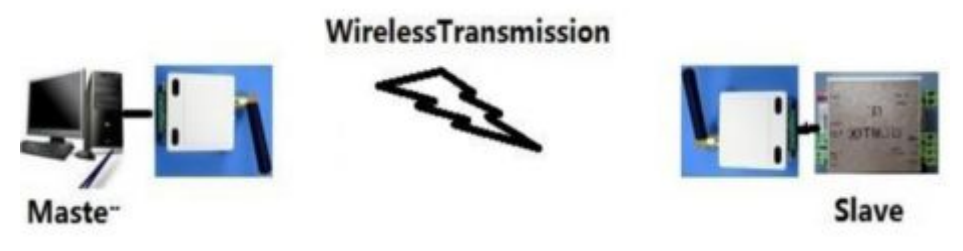

<span id="page-38-0"></span>**Figura 5** RS 485 maestro/esclavo inalámbrica

# **CAPÍTULO III**

<span id="page-39-1"></span>**IMPLEMENTACIÓN DE UNA COMUNICACIÓN MODBUS MEDIANTE RADIOS INALAMBRICOS RS485 PARA PRÁCTICAS DE CONTROL DE PROCESOS EN EL LABORATORIO DE INSTRUMENTACIÓN VIRTUAL** 

#### <span id="page-39-2"></span>**3.1 Preliminares**

 Para la implementación de la comunicación Modbus RTU mediante Radios Inalámbricos RS485, fueron necesarios los siguientes dispositivos:

- · 2 PLCs S7 1200 CPU 1214C AC/DC/RLY
- <span id="page-39-0"></span>· 2 Módulos de comunicación CM1241 RS422/485
- · 2 Conectores DB 9 macho
- · 2 Radios inalámbricos RS485
- · Cables Rj45
- · Cables UTP

# **3.2 Requerimientos de Hardware**

#### **3.2.1 PLC S7- 1200 CPU 1214C AC/DC/RLY**

El PLC S7 1200 CPU 1214C AC/DC/RLY se alimenta con una fuente de 120 a 240 voltios de corriente alterna, tiene 14 entradas a 24 voltios de corriente continua y 10 salidas a relés.

Soporta hasta dos módulos de comunicación para este proyecto se emplea un módulo de comunicación CM 1241 RS 422/485, conectado en el PLC maestro y otro en el esclavo.

El PLC con la dirección IP 192.168.0.1 es programado para que sea el maestro y el que tiene la dirección IP 192.168.0.2 es el PLC esclavo cuya dirección es la 2.

 En el PLC esclavo realice un puente entre el terminal M de la fuente integrada de 24 VDC con el terminal M que corresponde al común de las entradas digitales correspondiente al byte 0. Conecte el extremo de un

cable al terminal L+ de la misma fuente el mismo que servirá para activar las entradas digitales.

#### **3.2.2 Módulos de comunicación CM1241 RS422/485**

El módulo CM1241 RS422/485 permite el modo de operación con el estándar RS422 o RS485, para este proyecto se empleó como modo de operación en los dos PLCs, maestro y esclavo el RS485 a dos hilos semiduplex, con un protocolo de 9,6 Kbps, 8 bits de datos, 1 bit de parada y sin paridad.

 Estos módulos no necesitan de una fuente de alimentación externa, esta lo realiza el bus del PLC a la cual está conectado.

#### **3.2.3 Radios inalámbricos RS485**

Los radios inalámbricos trabajan a una frecuencia de 433 MHz, se alimentan con 5 voltios de corriente continua, el terminal etiquetado VDD corresponde al positivo de la fuente y el terminal GND es le negativo de la fuente de alimentación. Los terminas A y B corresponde a las líneas diferenciales del RS 485

## **3.3 Comunicación entre módulo CM1241 y Radios Inalámbricos.**

Es necesario realizar las siguientes conexiones:

a) Conecte los módulos de comunicación CM1241 RS422/485 a los dos PLCs (maestro – Esclavo) en forma física, ver figura 6.

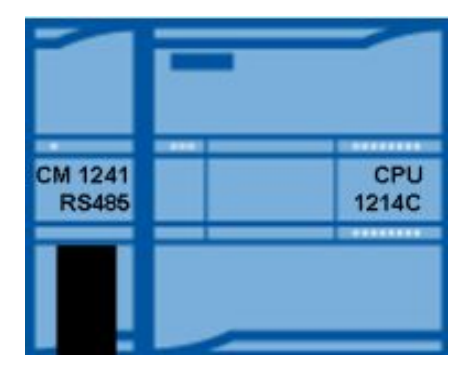

<span id="page-40-0"></span>**Figura 6** Conexión del CM 1241 al PLC S7 1200

b) Tome un conector DB9 macho y suelde en los pines 3, 5, 6 y 8 cable UTP, esto sirve para conectar con el DB9 hembra del módulo CM2141, la descripción de los pines está en las tablas 3 y 4.

# <span id="page-41-0"></span>Tabla 3

## **Descripción de pines del conector DB9**

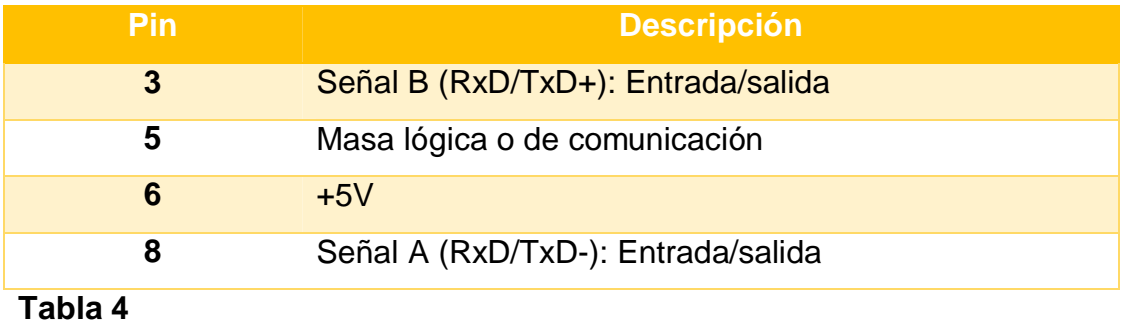

<span id="page-41-1"></span>

## **Descripción de cables conectores DB9**

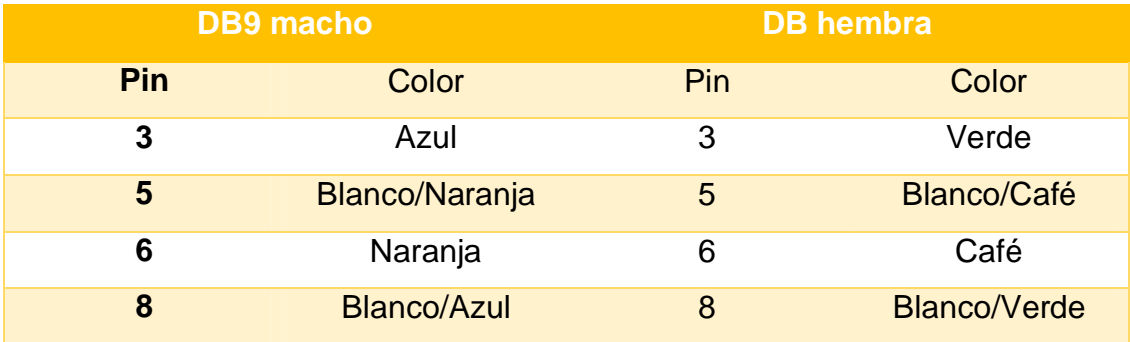

c) Conecte el pin 3 del conector DB9 macho al terminal etiquetado como B en el módulo de comunicación inalámbrica, el pin 8 al terminal etiquetado como A. Cuando se proceda a realizar la comunicación inalámbrica, el terminal VDD del módulo de comunicación inalámbrica conecta al positivo de una fuente de 5Vdc y el terminal GND del módulo al negativo de la fuente de 5Vdc.

# **3.4 Proyecto en TIA Portal V12 para la Comunicación Inalámbrica**

Desde el escritorio de Windows abra el software TIA Portal V12, cree un nuevo proyecto y asigne el nombre de Proyecto Modbus, de un clic en agregar dispositivo para seleccionar la CPU a emplear, ver figura 7.

| Agregar dispositivo |                                |              |                     |   |
|---------------------|--------------------------------|--------------|---------------------|---|
|                     | Controladores                  | Dispositivo: | <b>AFFEE</b>        |   |
|                     | $\blacksquare$ SIMATIC S7-1200 |              |                     |   |
|                     | $ \frac{1}{16}$ CPU            |              |                     |   |
| Controladores       | CPU 1211C ACIDCRIV             |              |                     |   |
|                     | CPU 1211C DCIDCIDC             |              |                     |   |
|                     | CPU 1211C DCIDCINy             |              | CPU 1214C AC/DC/Rly |   |
|                     | CPU 1212C ACIDCIRIY            |              |                     |   |
| <b>TES</b>          | CPU 1212C DCIDCIDC             |              |                     |   |
|                     | CPU 1212C DCIDCINy             | Referencia:  | 6E57 214-1BE30-0XB0 |   |
| HM                  | T CPU 1214C ACIDCIRIY          | Versión:     | V2.2                | ۰ |
|                     | 6ES7 214-18E30-0XB0            |              |                     |   |
|                     | 6ES7.214-1BG31-0XB0            | Descripción: |                     |   |

<span id="page-42-0"></span>**Figura 7** Agregar CPU al proyecto

Cambie el nombre de PLC1 por Maestro, desde el Árbol del Proyecto, ver figura 8.

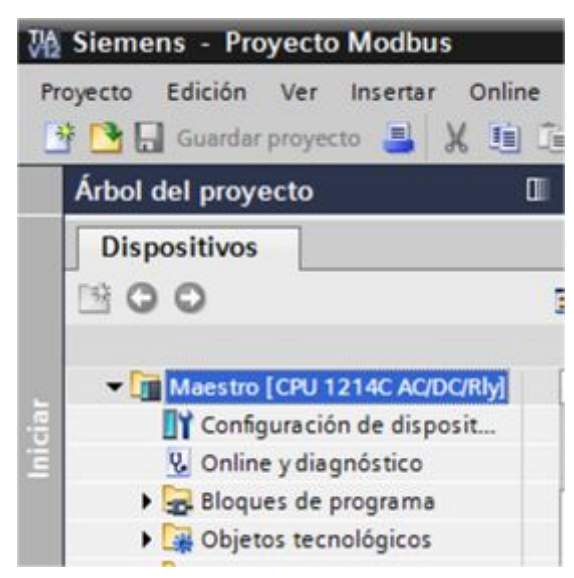

**Figura 8** PLC Maestro del el árbol del proyecto

<span id="page-42-1"></span> Abra las propiedades del PLC maestro, en la parte de Subred seleccione PN/IE\_1, verifique que la dirección IP sea 192.168.0.1, observe la figura 9.

| Maestro [CPU 1214C AC/DC/Rly]   |                             |                     |              |         | <sup>o</sup> Propiedades            | i Información       | <b>V</b> Dia<br>Ð        |
|---------------------------------|-----------------------------|---------------------|--------------|---------|-------------------------------------|---------------------|--------------------------|
| General                         | Variables 10                |                     | Textos       |         |                                     |                     |                          |
| General                         |                             | $\hat{\phantom{a}}$ |              | Subred: | PN/IE_1                             |                     | $\overline{\phantom{a}}$ |
| ▼ Interfaz PROFINET<br>General  |                             | 亜                   |              |         | Agregar subred                      |                     |                          |
| $A$ wanzado                     | <b>Direcciones Ethernet</b> |                     | Protocolo IP |         |                                     |                     |                          |
| ID de hardware                  | Sincronización hor          |                     |              |         | Ajustar dirección IP en el proyecto |                     |                          |
| DI14/DO10                       |                             |                     |              |         | Dirección IP:                       | 192.168.0           | .1                       |
| A12<br>the first product of the | <b>Call</b>                 | $\checkmark$        |              |         | Másc. subred:                       | 255 . 255 . 255 . 0 |                          |

<span id="page-43-0"></span>**Figura 9** Asignación de la dirección IP al PLC maestro

El siguiente paso es agregar el módulo de comunicación CM1241 desde la ventana catálogo de hardware, abra la carpeta Módulos de comunicación/Punto a punto/CM1241 (RS 422/485) y seleccione 6ES7 241- 1CH32-0XB0 (figura 10), de doble clic para que se ubique en la ventana vista de dispositivos, ver figura 11.

| Catálogo de hardware                       |         |
|--------------------------------------------|---------|
| <b>Opciones</b>                            |         |
|                                            |         |
| Catálogo                                   |         |
|                                            | ing int |
| Filtro                                     |         |
| <b>DE CPU</b>                              |         |
| Signal Boards                              |         |
| I Tarjetas de comunicación                 |         |
| <b>Battery Boards</b>                      |         |
| $\frac{1}{2}$ THE DI                       |         |
| $\frac{1}{2}$ DQ                           |         |
| DIDQ                                       |         |
| $\blacksquare$ Al                          |         |
| $\frac{1}{2}$ AQ                           |         |
| $\blacktriangleright$ $\blacksquare$ AliAQ |         |
| Módulos de comunicación                    |         |
| I Industrial Remote Control                |         |
| <b>FIGHTER</b>                             |         |
| Punto a punto                              |         |
| $\triangleright$ (M 1241 (RS232)           |         |
| $\triangleright$ THE CM 1241 (RS485)       |         |
| $\blacksquare$ CM 1241 (RS422/485)         |         |
| 6ES7 241-1CH31-0XB0                        |         |
| 6ES7 241-1CH32-0XB0                        |         |

<span id="page-43-1"></span>**Figura 10** Selección del módulo RS 485

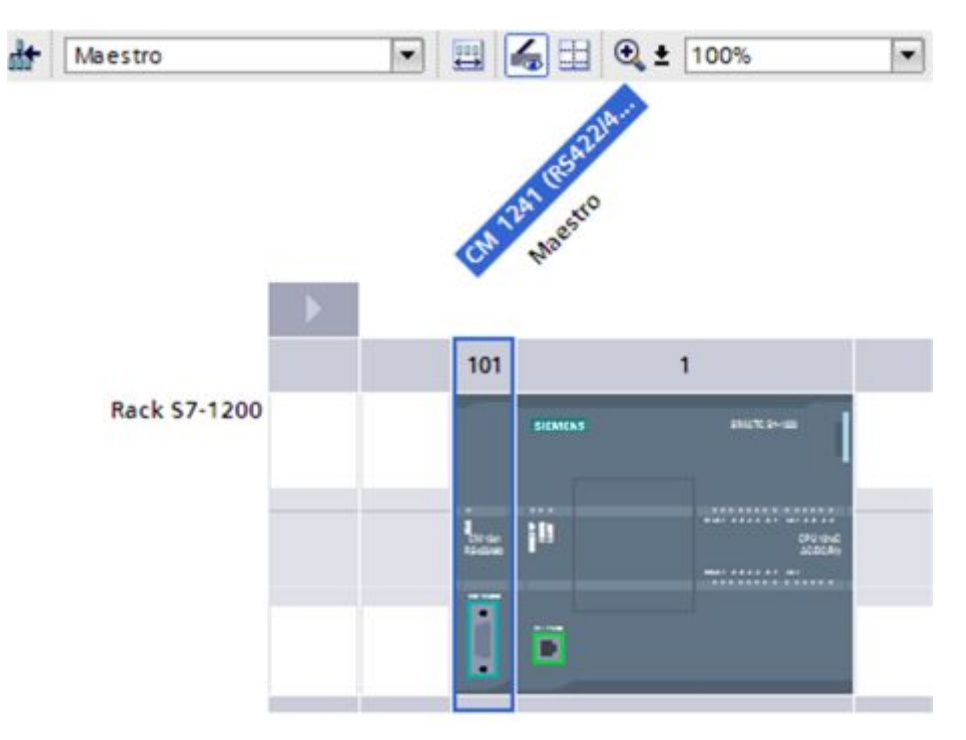

<span id="page-44-0"></span>**Figura 11** PLC maestro y CM1241

Para agregar el PLC esclavo dentro del mismo proyecto, de doble clic en Agregar dispositivos, dentro del Árbol del proyecto, ver figura 12, seleccione la misma CPU del PLC maestro y ponga el nombre Esclavo.

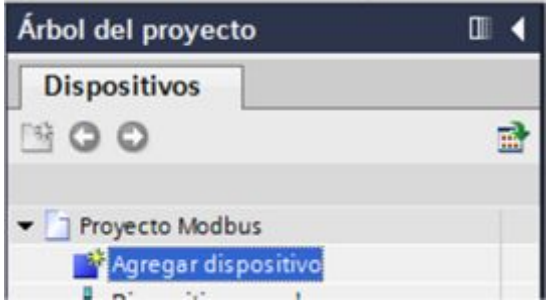

<span id="page-44-1"></span>**Figura 12** Agregar nuevo dispositivo al proyecto

Al PLC Esclavo, asigne la misma Subred que el PLC maestro y como dirección IP ponga 192.168.0.2, desde las propiedades del dispositivo, ver figura 13.

| Esclavo [CPU 1214C AC/DC/RIy]  |                             |                       |              | *i Información<br><sup>Q</sup> Propiedades |         |                                     | -11                 | <b>V.</b> Diagnóstico |    |
|--------------------------------|-----------------------------|-----------------------|--------------|--------------------------------------------|---------|-------------------------------------|---------------------|-----------------------|----|
| General                        | Variables IO                |                       | Textos       |                                            |         |                                     |                     |                       |    |
| General                        |                             | $\boldsymbol{\wedge}$ |              | Subred:                                    | PN/IE 1 |                                     |                     |                       | ۰  |
| • Interfaz PROFINET<br>General |                             | 亘                     |              |                                            |         | Agregar subred                      |                     |                       |    |
| $A$ wanzado                    | <b>Direcciones Ethernet</b> |                       | Protocolo IP |                                            |         |                                     |                     |                       |    |
| ID de hardware                 | Sincronización hor          |                       |              |                                            |         | Ajustar dirección IP en el proyecto |                     |                       |    |
| DI14/DO10                      |                             |                       |              |                                            |         | Dirección IP:                       | 192.168.0           |                       | .2 |
| A12<br>The property of the     | <b>COLLECTION</b>           | $\checkmark$          |              |                                            |         | Másc. subred:                       | 255 . 255 . 255 . 0 |                       |    |

<span id="page-45-0"></span>**Figura 13** Asignación de la dirección IP al PLC esclavo

 De la misma manera que se procedió con el PLC maestro inserte el módulo de comunicación CM 1241 al PLC esclavo, observe la figura 14.

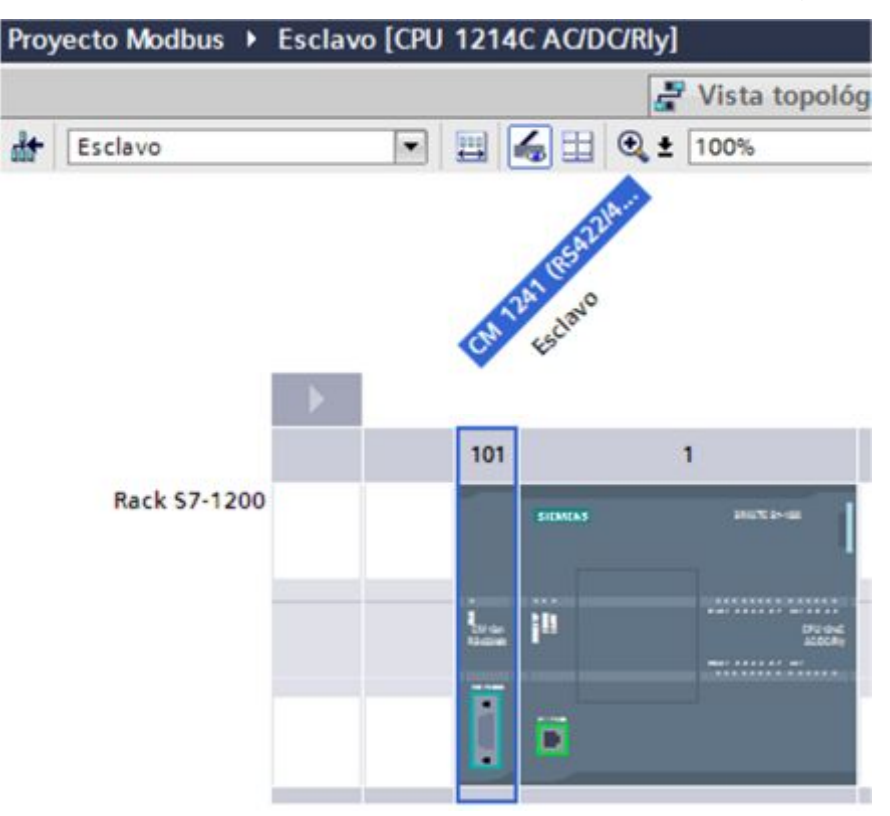

<span id="page-45-1"></span>**Figura 14** PLC esclavo y CM 1241

# **3.5 Implementación de la comunicación Modbus inalámbrica**

 Comunicación entre el PLC maestro y el PLC esclavo bajo las siguientes condiciones:

El PLC maestro envía al esclavo el valor entre 0 y 19 de un contador que incrementa cada 1 segundo, ese valor es visualizado en el PLC esclavo en las salidas digitales. El PLC esclavo envía al maestro el estado de sus entradas digitales para que estas sean visualizadas en el PLC maestro mediante las salidas digitales.

# **3.5.1 Programación del maestro**

 Abra la carpeta Maestro, luego Bloques de programa, de doble clic en Agregar nuevo bloque, ver figura 15.

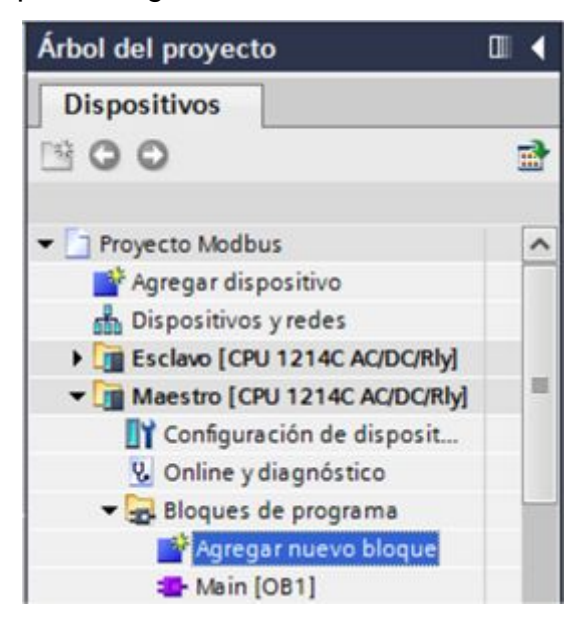

**Figura 15** Opción para agregar nuevo bloque

<span id="page-46-0"></span> Aparece una ventana cuyo título es Agregar nuevo bloque, de un clic en bloque de datos y en nombre escriba DB\_Maestro, pulse en el botón Aceptar, ver figura 16.

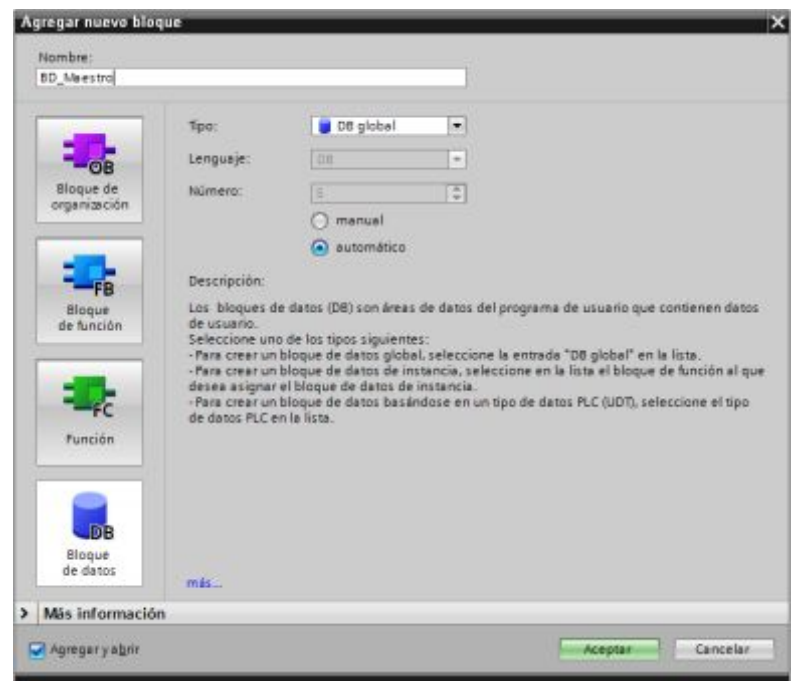

<span id="page-47-0"></span>**Figura 16** Agregar bloque de datos del maestro

Dentro del bloque de datos creado, agregue tres variables, la primera llamada **paso** con tipo de dato USInt, a esta variable coloque un valor de arranque de 1, la segunda con el nombre **envía\_maestro** de tipo de dato Int, esta enviara los datos desde el maestro al esclavo y la tercera variable llamada **recibe\_maestro** de tipo de dato Int, esta recibirá los datos enviados por el esclavo. La figura 17 muestra los datos creados.

| Arbol del proyecto                  |           |              |                |   | Proyecto Modbus ▶ Maestro [CPU 1214C AC/DC/Rly] ▶ Bloques de program |               |  |              |                 |  |
|-------------------------------------|-----------|--------------|----------------|---|----------------------------------------------------------------------|---------------|--|--------------|-----------------|--|
| <b>Dispositivos</b>                 |           |              |                |   |                                                                      |               |  |              |                 |  |
| 900                                 | 國         | 七日 ドミミシ目 関 ? |                |   |                                                                      |               |  |              |                 |  |
|                                     |           |              |                |   | <b>BD</b> Maestro                                                    |               |  |              |                 |  |
| T Proyecto Modbus                   | $\lambda$ |              |                |   | Nambre                                                               | Tipo de datos |  | Offset       | Valor de arrang |  |
| Agregar dispositivo                 |           |              |                |   | · Static                                                             |               |  |              |                 |  |
| h, Dispositivos y redes             |           |              | $\blacksquare$ |   | paso                                                                 | <b>USInt</b>  |  | <b>E</b> 0.0 | 1               |  |
| Esclavo [CPU 1214C AC/DC/Rly]       |           |              | $\blacksquare$ |   | envia_maestro                                                        | Int           |  | 2.0          | o               |  |
| Maestro [CPU 1214C AC/DC/Rly]       |           |              |                |   | recibe_maestro                                                       | Int           |  | 4.0.         | o               |  |
| TY Configuración de disposit        |           |              |                | ٠ | <agregar></agregar>                                                  |               |  |              |                 |  |
| & Online y diagnóstico              |           |              |                |   |                                                                      |               |  |              |                 |  |
| Bloques de programa                 |           |              |                |   |                                                                      |               |  |              |                 |  |
| Agregar nuevo bloque                |           |              |                |   |                                                                      |               |  |              |                 |  |
| Main [OB1]                          |           |              |                |   |                                                                      |               |  |              |                 |  |
| <b>BD</b> Maestro [DB1]             |           |              |                |   |                                                                      |               |  |              |                 |  |
| <b>A Continued on the company's</b> |           |              |                |   |                                                                      |               |  |              |                 |  |

<span id="page-47-1"></span>**Figura 17** Bloque de datos del maestro

Desde la ventana propiedades del PLC maestro active los Bits de marcas de sistema (figura 18) y los Bits de marcas de ciclo, ver figura 19.

El bit de marca de sistema M1.0 (FirstScan) se ejecuta solo en el primer escaneo del PLC y servirá para configurar la comunicación Modbus.

El bit de marca de ciclo M0.5 (Clock\_1Hz) servirá para generar los pulsos para el contador ascendente.

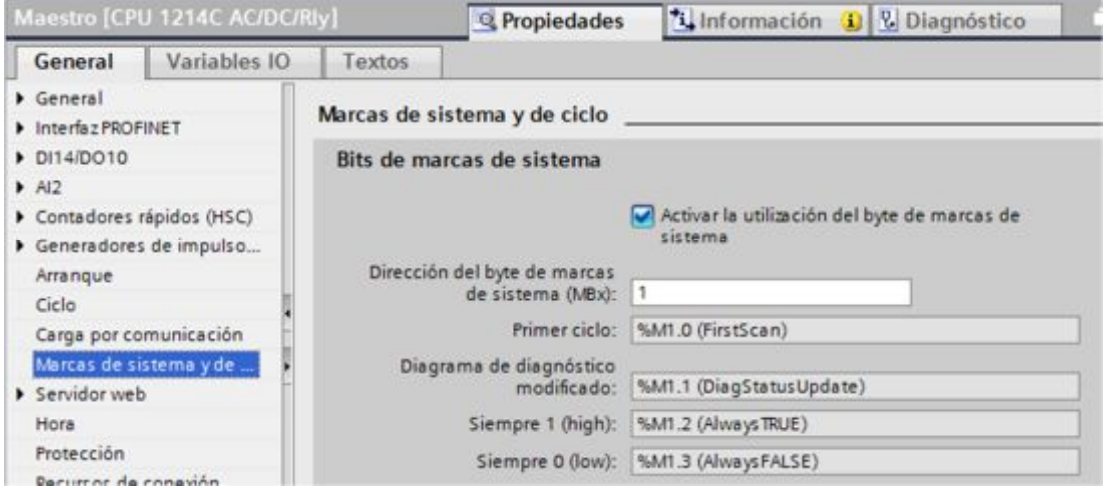

<span id="page-48-0"></span>**Figura 18** Bits de marcas de sistema

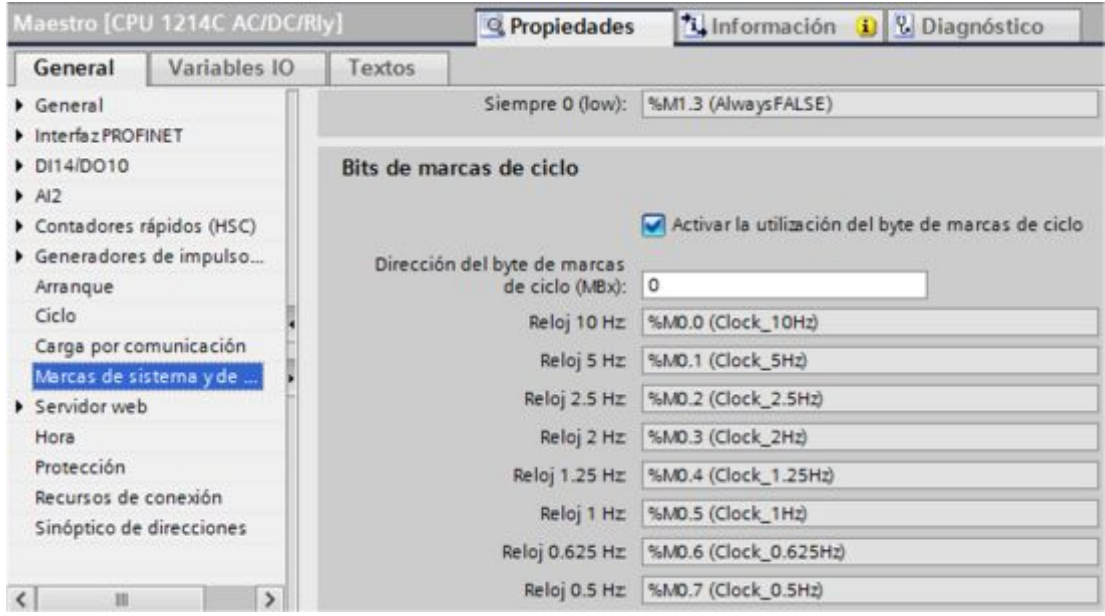

<span id="page-48-1"></span>**Figura 19** Bits de marca de ciclo

Abra el bloque de programa Main, se visualiza en la parte derecha la ventana de Instrucciones, de la opción Comunicación abra la carpeta Procesador de comunicaciones, dentro de esta esta MODBUS, de doble clic sobre la instrucción MB\_COMM\_LOAD (figura 20), se inserta en el segmento 1, ver figura 21.

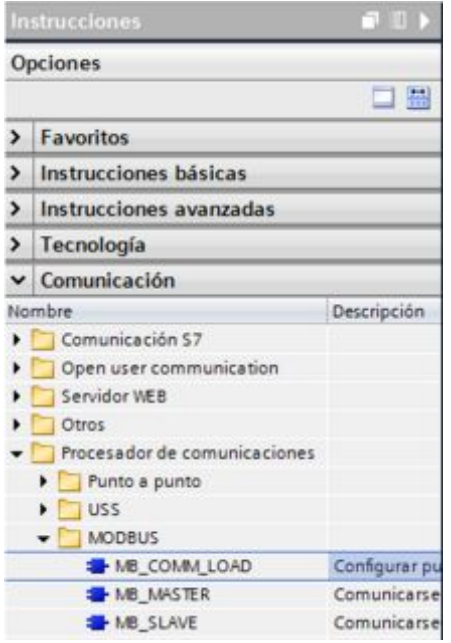

<span id="page-49-0"></span>**Figura 20** Instrucción MB\_COMM\_LOAD

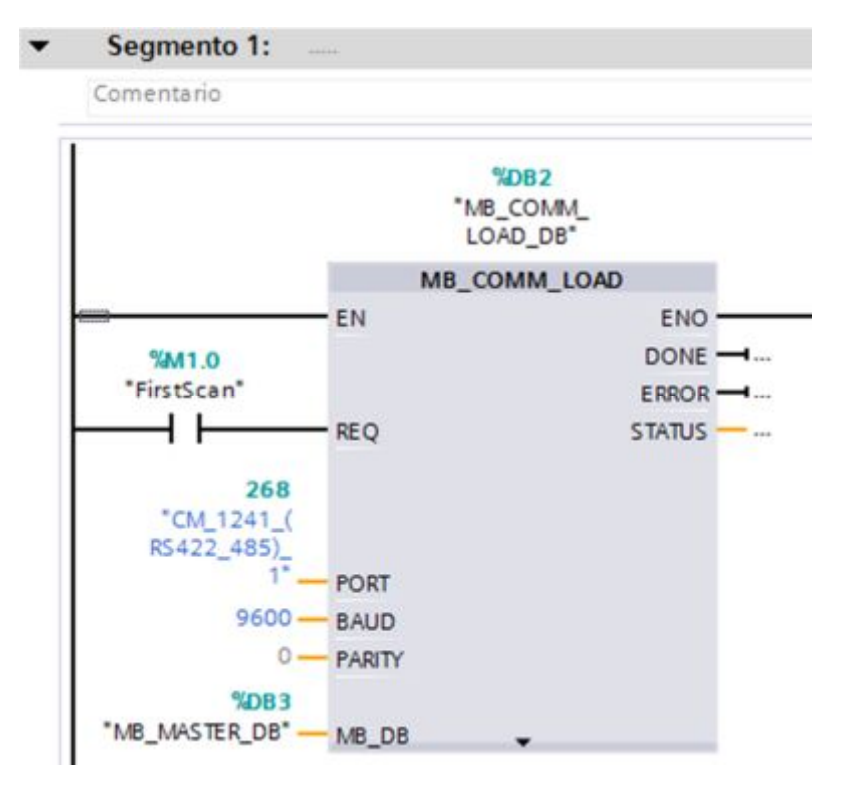

<span id="page-49-1"></span>**Figura 21** Configuración de la comunicación Modbus del maestro

En la figura 21 el terminal de entrada REQ de la instrucción MB\_COMM\_LOAD tiene conectado la marca de sistema FirstScan, esto

quiere decir que esta instrucción solo se ejecutara una sola vez cuando arranca el PLC. La entrada PORT especifica el puerto de comunicación que tiene asignado el modulo CM 1241, la entrada BAUD corresponde a la velocidad de transmisión, la entrada PARITY tiene un valor 0 porque la comunicación es sin paridad y la entrada MB\_DB representa el bloque de datos de la instrucción MB\_MASTER que se muestra en la figura 22.

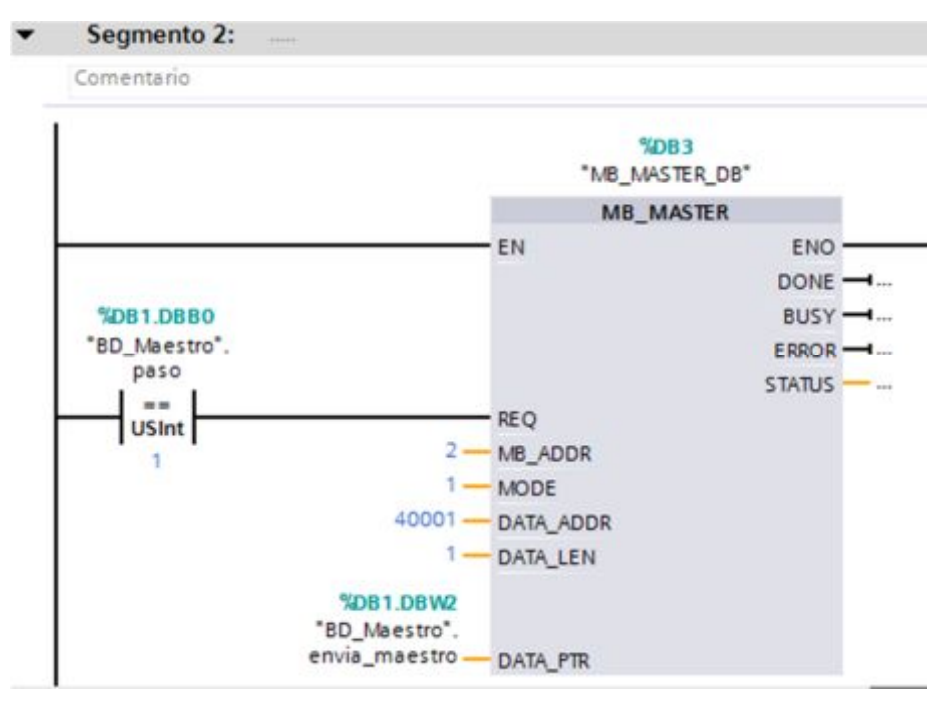

<span id="page-50-0"></span>**Figura 22** Instrucción MB\_MASTER

La instrucción MB\_MASTER es la que realiza la escritura y lectura de datos al PLC esclavo, en la entrada REQ de esta instrucción se conecta la variable **paso** creada dentro del bloque de datos en el maestro, como tiene asignado un valor de arranque igual a 1, se ejecutara primero esta instrucción. La entrada MB\_ADDR tiene un valor de 2 que corresponde a la dirección del dispositivo esclavo. La entrada MODE tiene un valor de 1, esto quiere decir que la instrucción va a escribir o enviar datos al PLC esclavo. La entrada DATA\_ADDR corresponde a la dirección de los registros Modbus, tiene un valor de 40001 porque es la primera dirección. La entrada DATA LEN tiene un valor de 1 porque solo se va a escribir en el registro 40001. La entrada DATA\_PTR tiene asignado la variable **envía\_maestro** que es parte del bloque de datos creados en el maestro.

En el segmento 3 del bloque de programación está el contador de 0 a 19, para esto se utiliza el contador ascendente, que está dentro de las instrucciones básicas, carpeta Contadores (figura 23), de doble clic sobre esta instrucción para que se inserte en el segmento.

| Instrucciones                                  | $\neg$ $\neg$     |                         |
|------------------------------------------------|-------------------|-------------------------|
| <b>Opciones</b>                                |                   |                         |
|                                                | □<br>畾            | <b>Californian Isla</b> |
| Favoritos                                      |                   |                         |
| v Instrucciones básicas                        |                   |                         |
| Nombre                                         | Descripción       |                         |
| General                                        |                   |                         |
| I - Operaciones lógicas con                    |                   |                         |
| $\triangleright$ $\circledcirc$ Temporizadores |                   |                         |
| $-1$ Contadores                                |                   |                         |
| Contadores CEI                                 |                   |                         |
| <b>E</b> -CTU                                  | Contador ascenden |                         |
| <b>E</b> -CTD                                  | Contador descende |                         |
| $\blacktriangleright$ CTUD                     | Contador ascenden |                         |

<span id="page-51-0"></span>**Figura 23** Instrucción contador ascendente

En la entrada CU va conectada la marca de ciclo Clock\_1Hz, gracias a esta marca el contador cambia de valor cada segundo. En la entrada R se conecta la salida booleana del mismo contador para que se resetee cuando llega al valor de 20 especificado en la entrada PV. La salida CV está asignada a la variable **envía\_maestro** del bloque de datos creado, por esta variable se envía al esclavo el valor del contador. La figura 24 muestra el contador ascendente.

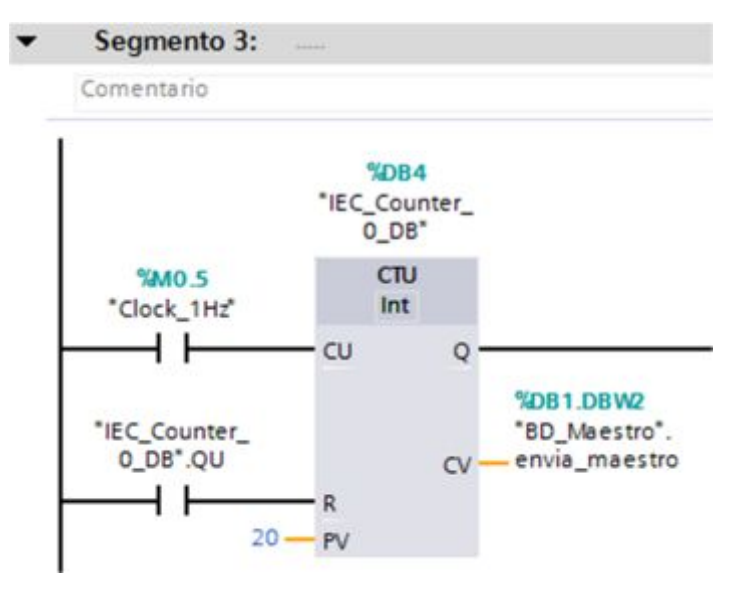

<span id="page-52-0"></span>**Figura 24** Contador ascendente de 0 a 19

Luego es necesario enviar una petición para que es esclavo responde si la recepción fue correcta o existe error. Esto se lo realiza mediante el siguiente segmento.

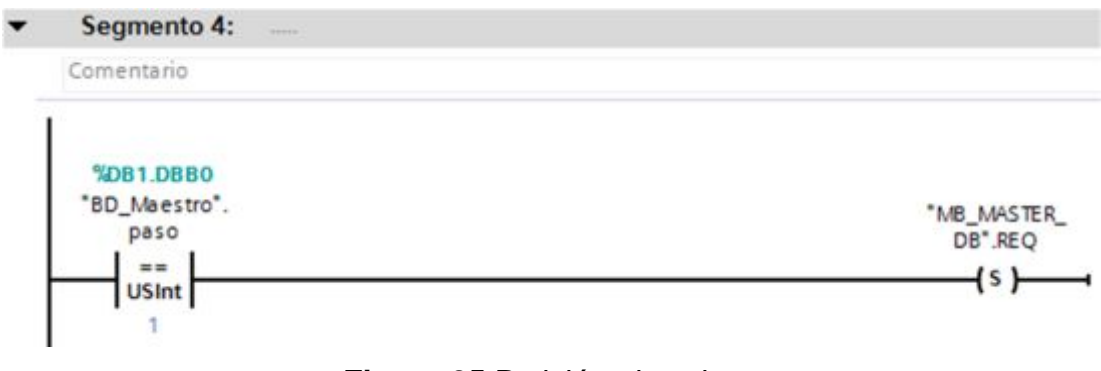

<span id="page-52-1"></span>**Figura 25** Petición al esclavo

Si existe algún error en la comunicación no se cambia el valor de la variable **paso**.

Cuando la comunicación es correcta se activa el bit DONE de la instrucción MB\_MASTER, en este instante se resetea el bit de petición y se cambia la variable **paso** al valor 2. Esto se observa en la figura 26.

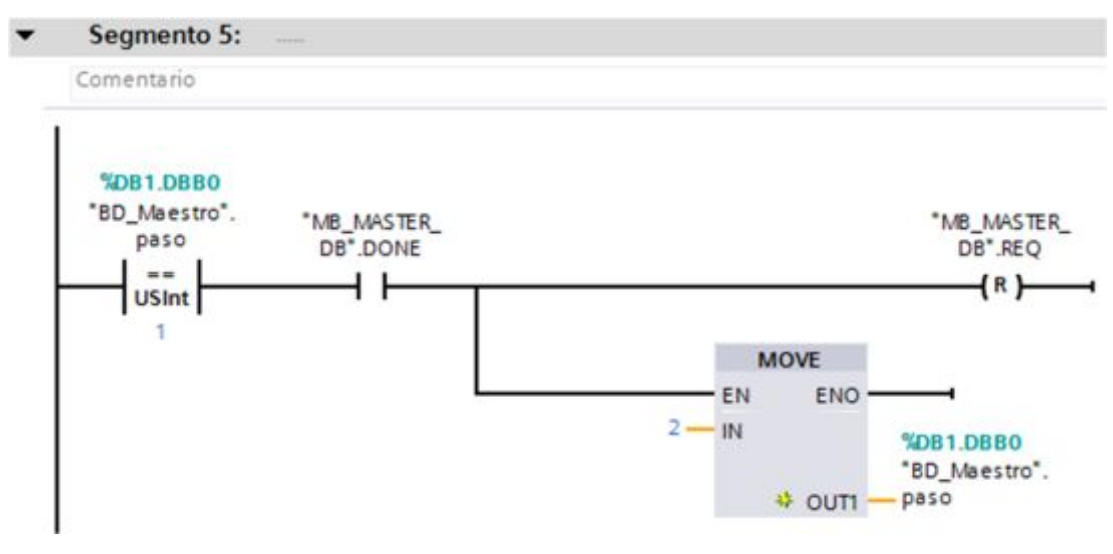

<span id="page-53-0"></span>**Figura 26** Variable **paso** cambia de valor a 2

Con la variable **paso** es igual a 2 se procede a recibir los datos enviados por el PLC esclavo.

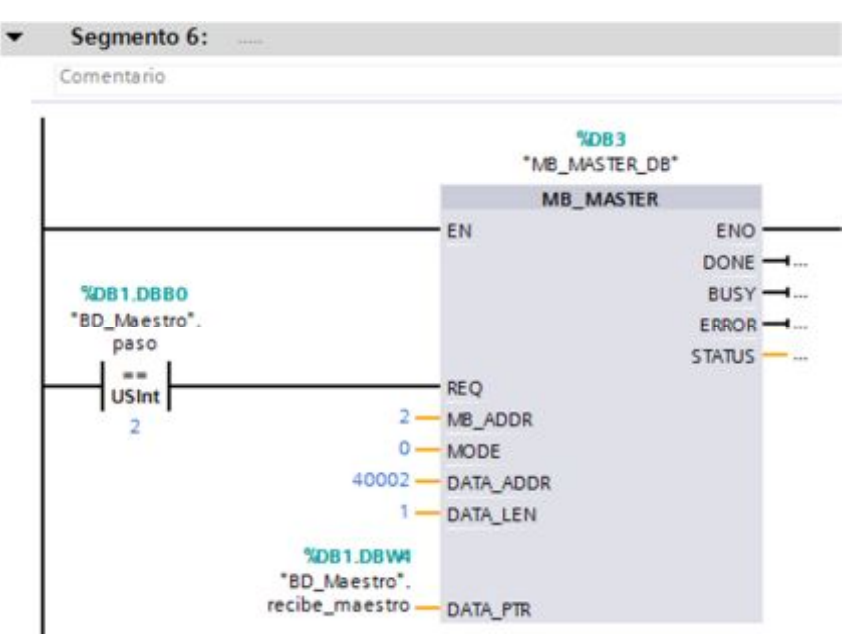

<span id="page-53-1"></span>**Figura 27** Recepción de datos del esclavo

La entrada MB\_ADDR tiene el valor 2 que es la dirección del PLC esclavo, la entrada MODE es 0 porque se va a leer o recibir los datos enviados por el esclavo, los datos se reciben por el registro 40002, esto lo especifica las entradas DATA\_ADDR y DATA\_LEN. El dato recibido se guarda en la variable **recibe\_maestro** creada en el bloque de datos del PLC maestro.

De nuevo se realiza el proceso de envió de petición al esclavo para confirmar la comunicación correcta y de esta manera cambiar el valor de la variable **paso** a 1.

El valor recibido del esclavo se envía al byte de salidas digitales del PLC maestro y de esta manera observar en los leds indicadores, ver figura 28.

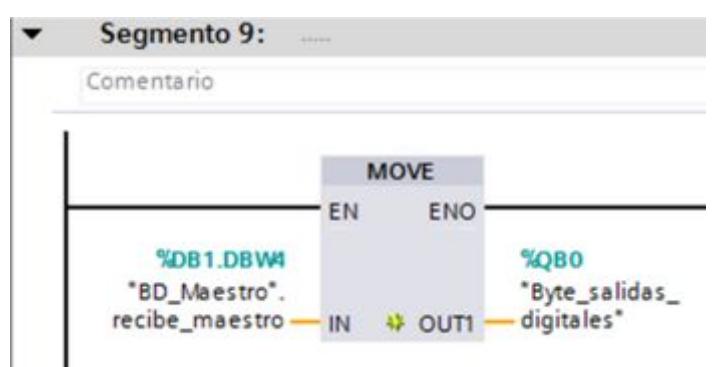

<span id="page-54-0"></span>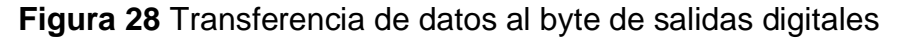

# **3.5.2 Programación del esclavo**

En el PLC esclavo cree un bloque de datos con el nombre DB\_Esclavo, dentro de este agregue dos variables, la primera **recibe\_esclavo** de tipo Int esta recibirá el valor del contador enviado por el maestro, la segunda **envía\_esclavo** envia al maestro en valor del byte de entradas digitales del PLC esclavo. La figura 29 muestra el bloque de datos creado.

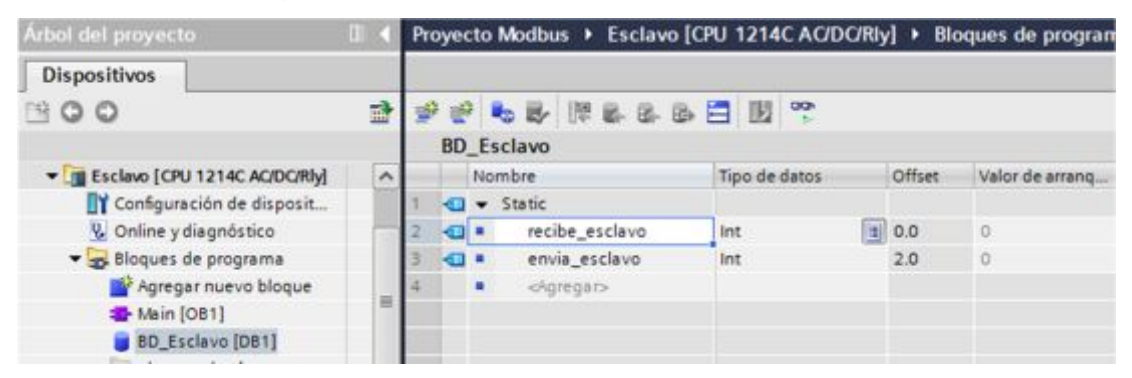

**Figura 29** Bloque de datos del PLC esclavo

En el segmento 1 se configura la comunicación Modbus mediante la instrucción MB\_COMM\_LOAD esta se ejecuta por única vez en el arranque del PLC, la entrada MB\_DB corresponde al bloque de datos de la instrucción MB\_SLAVE, ver figura 30.

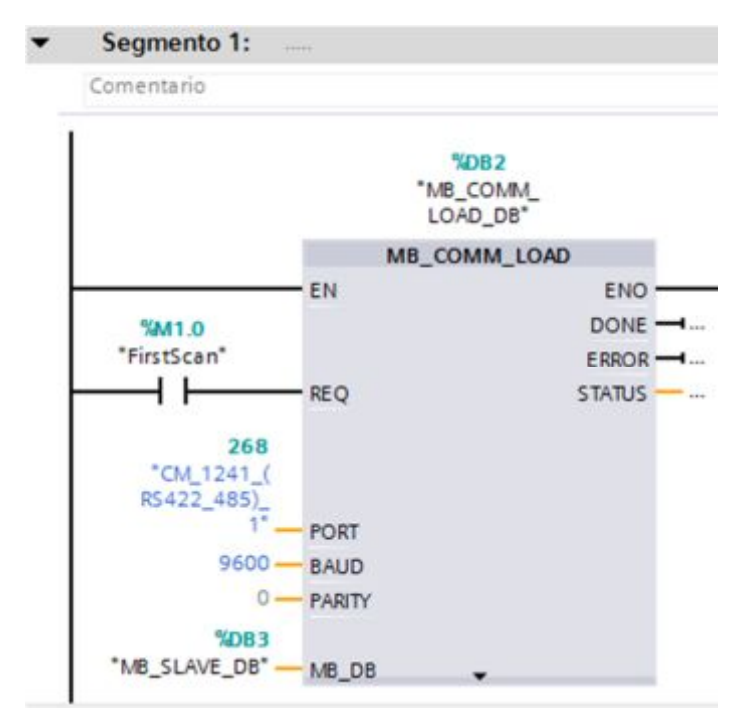

<span id="page-55-0"></span>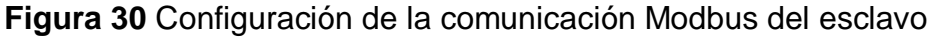

La instrucción MB\_SLAVE define la dirección del esclavo Modbus y también hace referencia al bloque de datos utilizado, en este caso el creado en el PLC esclavo, la figura 31 muestra la instrucción MB\_SLAVE.

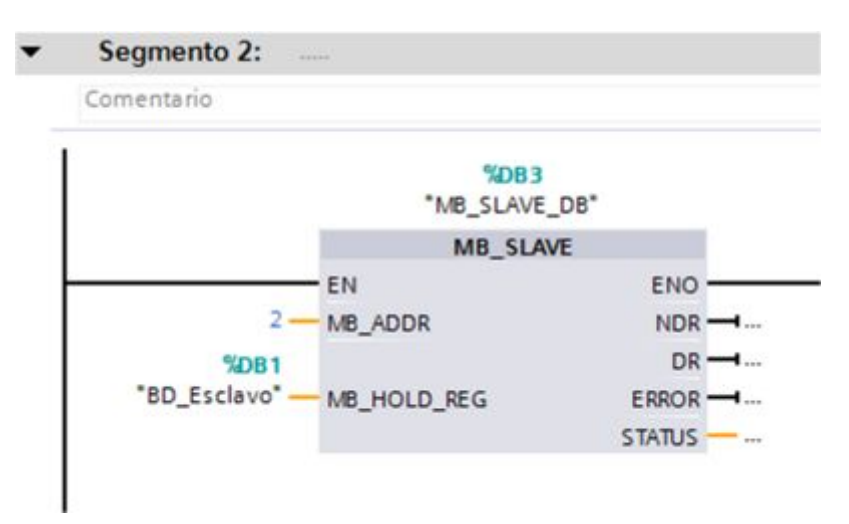

<span id="page-55-1"></span>**Figura 31** Asignación de la dirección del esclavo Modbus

Para enviar desde el esclavo el byte que corresponde a las entradas digitales, se lo hace como se muestra en la figura 32.

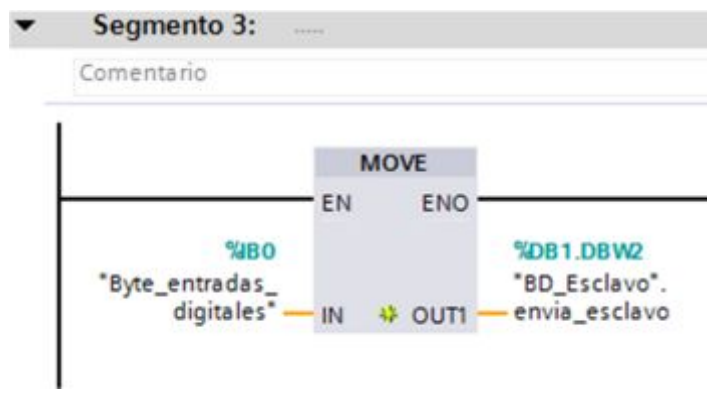

<span id="page-56-0"></span>**Figura 32** Envío de datos al maestro

El valor del contador que envía el maestro para poder visualizarlo en las salidas digitales del PLC esclavo se realiza como se observa en la figura 33.

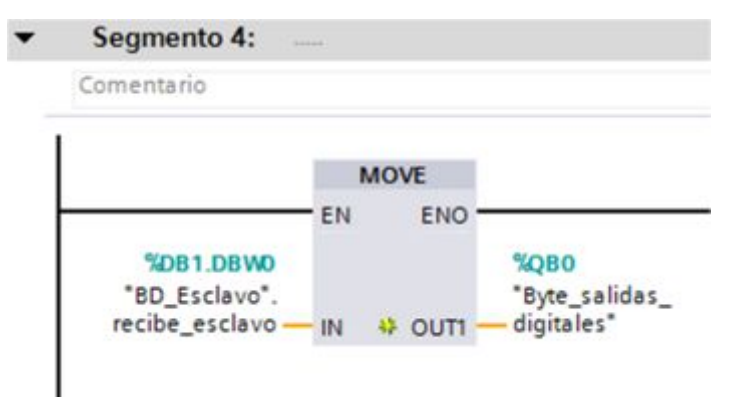

<span id="page-56-1"></span>**Figura 33** Recepción de datos del maestro

# **3.6 Pruebas de funcionamiento**

Descargue los programas en los respectivos PLCs conectando uno por uno al computador.

Conecte los conectores DB9 a cada módulo de comunicación CM 1241 RS422/485, conectar el pin 3 del CM1241 con el terminal B del módulo inalámbrico tanto en el PLC maestro como en el esclavo. De la misma manera conecte el pin 8 con el terminal A, ver figura 34.

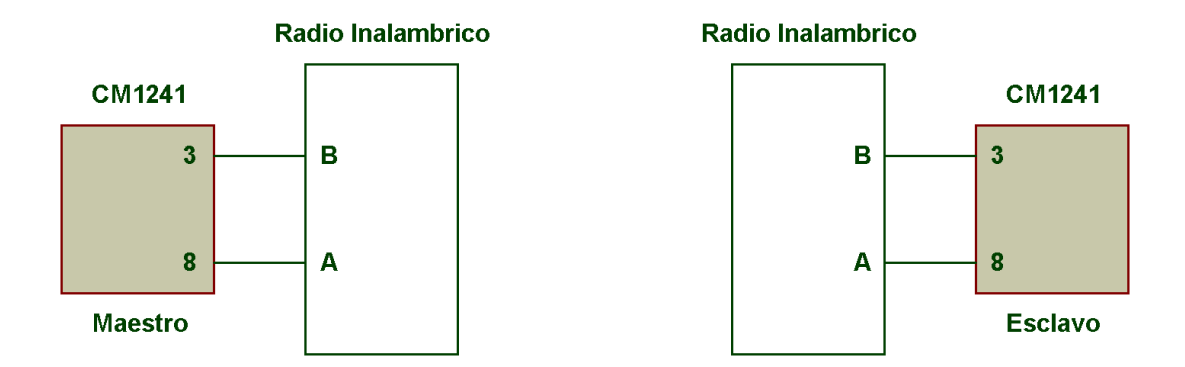

**Figura 34** Conexiones para la comunicación inalámbrica

Conecte el cable de red desde el computador al PLC esclavo, abra la ventana de datos, pulse el icono Observar todo para ver los valores de la variables en línea, ver figura 35.

| Arbot del proyectu               |        |             | Proyecto Modbus > Esclavo (CPU 1214C AC/DC/RIv) > Bloques de programa > BD_Esclavo (DB1) |                            |     |                                                       |  | $-0 = x$ |   |
|----------------------------------|--------|-------------|------------------------------------------------------------------------------------------|----------------------------|-----|-------------------------------------------------------|--|----------|---|
| Dispositivos                     |        |             |                                                                                          |                            |     |                                                       |  |          |   |
| 900                              |        |             | <b>PP 68 FEEB 5 F</b>                                                                    |                            |     |                                                       |  |          | в |
|                                  |        |             | <b>BD</b> Esclavo                                                                        |                            |     |                                                       |  |          |   |
| Esclavo (CPU 1214C ACIDCRIV)     | $\sim$ |             | Nombre                                                                                   | Tipo de date Observar todo |     | Valor de arrang Remanen Accesible d Visible en  Valor |  |          |   |
| T Configuración de disposit      |        |             | -Cl w Static                                                                             |                            |     |                                                       |  |          |   |
| V. Online y diagnóstico          |        | <b>COLA</b> | recibe esclavo                                                                           | 1nd                        | 100 |                                                       |  |          |   |
| Bloques de programa              |        | -11         | envia_esclavo                                                                            | <b>Jec</b>                 | 2.0 |                                                       |  |          |   |
| Agregar nuevo bloque             |        | ٠           | olgregars                                                                                |                            |     |                                                       |  |          |   |
| <b>B</b> Main (OB1)              |        |             |                                                                                          |                            |     |                                                       |  |          |   |
| <b>BD</b> Esclavo (DB1)          |        |             |                                                                                          |                            |     |                                                       |  |          |   |
| their art company about the com- |        |             |                                                                                          |                            |     |                                                       |  |          |   |

<span id="page-57-0"></span>**Figura 35** Icono para observar las variables en línea

En la figura 36 se observa los valores de las variables en línea, la variable recibe\_esclavo muestra el valor del contador que envía el PLC maestro, en este caso 18, la variable envía\_esclavo es el valor del byte de la entradas digitales del PLC esclavo, como no está ninguna activada el valor es 0.

| Arbol del proyecto      |    |              |           |   | Provecto Modbus > Esclavo (CPU 1214C AC/DC/RIy) > Bloques de programa > BD_Esclavo |               |  |        |   |                                      |  |
|-------------------------|----|--------------|-----------|---|------------------------------------------------------------------------------------|---------------|--|--------|---|--------------------------------------|--|
| <b>Dispositivos</b>     |    |              |           |   |                                                                                    |               |  |        |   |                                      |  |
| 900                     |    | "吃饭早饭饭饭饭店 医尾 |           |   |                                                                                    |               |  |        |   |                                      |  |
|                         |    |              |           |   | <b>BD</b> Esclavo                                                                  |               |  |        |   |                                      |  |
| Esclevo (CPU 1214C AC/D | MA |              |           |   | Nombre                                                                             | Tipo de datos |  | Offset |   | Valor de arrang Valor de observación |  |
| Configuración de disp   |    |              |           |   | √ static                                                                           |               |  |        |   |                                      |  |
| V. Online y diagnóstico |    |              | a r       |   | recibe_esclavo                                                                     | Int           |  | 11 0.0 |   | 18                                   |  |
| Bloques de programa     |    |              | <b>GH</b> |   | envia esclavo                                                                      | Int           |  | 2.0    | o |                                      |  |
| Agregar nuevo bloque    |    |              |           | ٠ | olgregars                                                                          |               |  |        |   |                                      |  |
| Main [OB1]              |    |              |           |   |                                                                                    |               |  |        |   |                                      |  |
| BD_Esclavo [DB1]        |    |              |           |   |                                                                                    |               |  |        |   |                                      |  |

<span id="page-57-1"></span>**Figura 36** Valores de las variables del PLC esclavo en línea

El valor del contador también se visualizará en forma física en los leds de las salidas digitales del PLC esclavo.

En la figura 37 se observa los valores de las variables en línea, la variable recibe\_maestro muestra el valor que envía el esclavo, en este caso 0, la variable envía\_maestro es el valor del contador de 0 a 19. La variable paso sirve para la comunicación semiduplex, cuando tiene un valor de 1 el maestro envía datos al esclavo y cuando está en 2, el maestro recibe datos del esclavo.

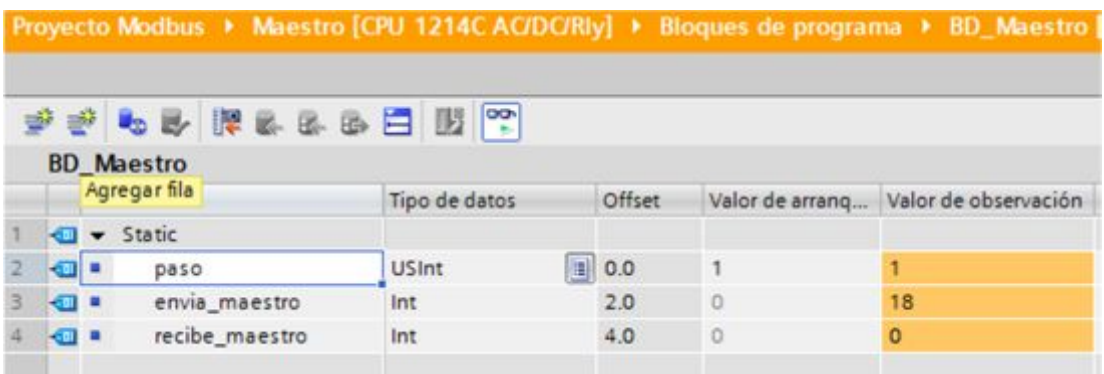

**Figura 37** Valores de las variables del PLC maestro en línea

# <span id="page-59-0"></span>**CAPÍTULO IV**

# **CONCLUSIONES Y RECOMENDACIONES**

# <span id="page-59-1"></span>**4.1 Conclusiones**

- · Se implementó una comunicación Modbus entre dos PLCs S7 1200 mediante radios inalámbricos RS 485.
- · Los Radios inalámbricos RS 485 trabajan a una frecuencia de 433 MHz, a una velocidad de 9,6 kbps, se alimentan con 5 voltios de corriente directa y funcionan para modo transparente o punto a punto.
- · Se utilizó dos PLC S7 1200 y dos módulos de comunicación CM 1241 para realizar la comunicación maestro/esclavo, esta fue programada en el software TIA Portal V12.
- · Para realizar la comunicación entre el maestro y el esclavo es necesario crear en cada dispositivos bloques de datos que servirán para el intercambio de información entre ellos.
- · Los módulos de comunicación CM 1241 están configurados para trabajar en modo RS 485 semi dúplex a una velocidad de 9,6 kbps.
- · Los terminales diferenciales RS 485 A y B en el módulo CM 1241 corresponden a los pines 8 y 3 del conector DB9 hembra respectivamente.
- · Se realizó una aplicación básica donde el maestro envía el valor de un contador para que este sea visualizado en las salidas digitales del PLC esclavo, esta a su vez envía el byte de estado de sus entradas digitales para que sean visualizadas en las salidas digitales del PLC maestro.
- · La fuente de 5 voltios de corriente continua que genera el módulo de comunicación CM1241 no tiene la corriente necesaria para alimentar a los radios inalámbricos.

# <span id="page-60-0"></span>**4.2 Recomendaciones**

- · Alimentar únicamente con una fuente de 5 Vdc y una corriente de 1A a los radios inalámbricos RS 485.
- · Para la comunicación Modbus emplear los registros que empiezan a partir de la dirección 40001.
- · Trabajar con una velocidad de transmisión de 9,6kbps en vista que los radios vienen configurados a esa velocidad.
- · Comprobar la comunicación primero en forma alámbrica para luego conectar los radios inalámbricos RS 485.

# <span id="page-61-0"></span>**GLOSARIO DE TÉRMINOS.**

CIM Manufactura Integrada por Computadora CM Módulo de Comunicación CPU Unidad Central de Procesamiento EIA Asociación de Industrias Electrónicas FSK Desplazamiento de Frecuencia IEC Comisión Electrotécnica Internacional IEEE Instituto de Ingenieros Eléctricos y Electrónicos OSI Interconexión de Sistemas Abiertos PLC Controlador Lógico Programable RTU Unidad Terminal Remota

# <span id="page-62-0"></span>**REFERENCIA BIBLIOGRAFÍA.**

Cauca, U. d. (s.f.). *Redes Industriales*. Recuperado el 28 de enero de 2017, de

ftp://ftp.unicauca.edu.co/Facultades/FIET/DEIC/Materias/SW%20para %20aplicaciones%20Industriales%20II/Sw%20II/Conferencias/Capitul o%205.pdf

- Cevallos, W. (Noviembre de 2007). Protocolo Modbus. Quito.
- Gómez , E., García, L., & Hernández, L. (2014). *Buses de Campo. Estrategias de Aplicación*. Guanajuato, México.
- Guerrero, V., Yuste, R., & Martínez, L. (2009). *Comunicaciones Industriales.* España: Marcombo.
- National Instruments. (15 de Octubre de 2015). *Introducción a Modbus*. Obtenido de http://www.ni.com/white-paper/7675/es/
- Siemens. (11 de 2009). Controlador Programable S7 1200.
- Siemens. (Enero de 2015). Hoja de datos 6ES7241-1CH32-0XB0.
- TIA Portal, V. (2013). Software.
- Villajulca, J. C. (19 de Julio de 2010). *Los Buses de Campo*. Obtenido de http://www.instrumentacionycontrol.net/cursos
	- libres/automatizacion/curso-supervision-procesos-por-
	- computadora/item/271-los-buses-de-campo-directo-al-grano.html

# <span id="page-63-0"></span>**ANEXOS**